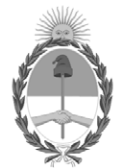

#### **República Argentina - Poder Ejecutivo Nacional** AÑO DE LA DEFENSA DE LA VIDA, LA LIBERTAD Y LA PROPIEDAD

#### **Disposición**

Número: DI-2024-3-APN-TGN#MEC

## DI-2024-3-APN-TGN#MEC<br>CIUDAD DE BUENOS AIRES<br>Lunes 29 de Enero de 2024

**Referencia:** Instructivo del Proceso de Gestión de Recupero por Débitos en la CUT en Concepto de Embargos **Judiciales** 

Visto el expediente EX-2024-05576453-APN-DGDA#MEC, la ley 24.156 de Administración Financiera y de los Sistemas de Control del Sector Público Nacional, los decretos 1545 del 31 de agosto de 1994, 1344 del 4 de octubre de 2007 y 561 del 6 de abril de 2016, y sus respectivas modificaciones, la resolución 81 del 13 de abril de 2012 de la Secretaría de Hacienda del ex Ministerio de Economía y Finanzas Públicas, la disposición conjunta 1 del 2 de enero de 2020 de la Contaduría General de la Nación y la Tesorería General de la Nación, dependientes de la Subsecretaría de Presupuesto de la Secretaría de Hacienda del Ministerio de Economía, la disposición 2 del 15 de febrero de 2023 de la Tesorería General de la Nación, y

#### CONSIDERANDO:

Que el artículo 73 de la ley 24.156 de Administración Financiera y de los Sistemas de Control del Sector Público Nacional, establece que la Tesorería General de la Nación dependiente de la Subsecretaría de Presupuesto de la Secretaría de Hacienda del Ministerio de Economía, es el órgano rector del sistema de tesorería y como tal, coordina el funcionamiento de todas las unidades o servicios de tesorería que operen en el Sector Público Nacional, dictando normas y procedimientos conducentes a ello.

Que por el decreto 1545 del 31 de agosto de 1994 se estableció la puesta en operación del Sistema de Cuenta Única del Tesoro para el manejo ordenado de los fondos de las jurisdicciones y entidades de la Administración Nacional.

Que por el decreto 561 del 6 de abril de 2016, se aprueba la implementación del Sistema de Gestión Documental Electrónica (GDE) como sistema integrado de caratulación, numeración, seguimiento y registración de movimientos de todas las actuaciones y expedientes del Sector Público Nacional, actuando como plataforma para la implementación de la gestión de expedientes electrónicos.

Que por la resolución 81 del 13 de abril de 2012 de la Secretaría de Hacienda del ex Ministerio de Economía y Finanzas Públicas, se aprueba el Marco Conceptual del Circuito de Gastos del Sistema Integrado de Información Financiera Internet (e-SIDIF) y los comprobantes y descriptivos correspondientes.

Que por la disposición conjunta 1 del 2 de enero de 2020 de la Contaduría General de la Nación y la Tesorería General de la Nación, dependientes de la Subsecretaría de Presupuesto de la Secretaría de Hacienda del Ministerio de Economía, se aprueba el procedimiento para depósitos y transferencias bancarias a la cuenta bancaria 2510/46 "Recaudación TGN".

Que mediante la Cuenta Única del Tesoro (CUT) Nº 3855/19 "Secretaría de Hacienda o/ Tesorería General de la Nación", radicada en el Banco de la Nación Argentina-Casa Central, se atienden las salidas de fondos en concepto de embargos judiciales cuyo demandado resulte un Organismo del artículo 8º de la citada Ley 24.156.

Que la disposición 2 del 15 de febrero de 2023 de la Tesorería General de la Nación abrogó la circular 13 del 29 de octubre de 1996 de la Tesorería General de la Nación, referida al procedimiento relacionado con el seguimiento y recupero de fondos sobre embargos producidos en las cuentas del Tesoro Nacional.

Que en virtud de lo dispuesto en el inciso *l* del artículo 74 del anexo al decreto reglamentario 1344 del 4 de octubre de 2007, la gestión de cobranzas en sede administrativa de recursos no tributarios a favor del Tesoro Nacional, se encuentra a cargo de la Dirección de Gestión de Cobranzas dependiente de esta Tesorería General.

Que procurando optimizar las capacidades de gestión y la asignación de recursos, a partir de la sistematización y ordenamiento del proceso, la citada Dirección de Gestión de Cobranzas elaboró el "Instructivo del Proceso de Gestión de Recupero por Débitos en la CUT en Concepto de Embargos Judiciales", que deberá observarse dentro del ámbito de su competencia.

Que el servicio jurídico permanente del Ministerio de Economía ha tomado la intervención que le compete.

Que esta medida se dicta en virtud de las facultades previstas en el artículo 73 de la ley 24.156 de Administración Financiera y de los Sistemas de Control del Sector Público Nacional.

Por ello,

#### EL SUBTESORERO GENERAL DE LA NACIÓN

#### DISPONE:

ARTÍCULO 1°- Apruébase el "Instructivo del Proceso de Gestión de Recupero por Débitos en la CUT en Concepto de Embargos Judiciales", de aplicación para la Dirección de Gestión de Cobranzas de esta Tesorería General, que como anexo (IF-2024-10290889-APN-TGN#MEC) forma parte integrante de esta medida.

ARTÍCULO 2°- Comuníquese y archívese.

Digitally signed by ARAUJO Juan Carlos Date: 2024.01.29 18:02:13 ART Location: Ciudad Autónoma de Buenos Aires

Juan Carlos Araujo Subtesorero General Tesorería General de la Nación Ministerio de Economía

# **DIRECCIÓN DE GESTIÓN DE COBRANZAS INSTRUCTIVO DEL PROCESO DE GESTIÓN DE RECUPERO POR DÉBITOS EN LA CUT EN CONCEPTO DE EMBARGOS JUDICIALES**  Tesorería General<br>de la Nación

Versión: 1.0 Fecha última actualización: Enero 2024 Responsable: Dirección de Gestión de Cobranzas de la Tesorería General de la Nación

#### **ÍNDICE**

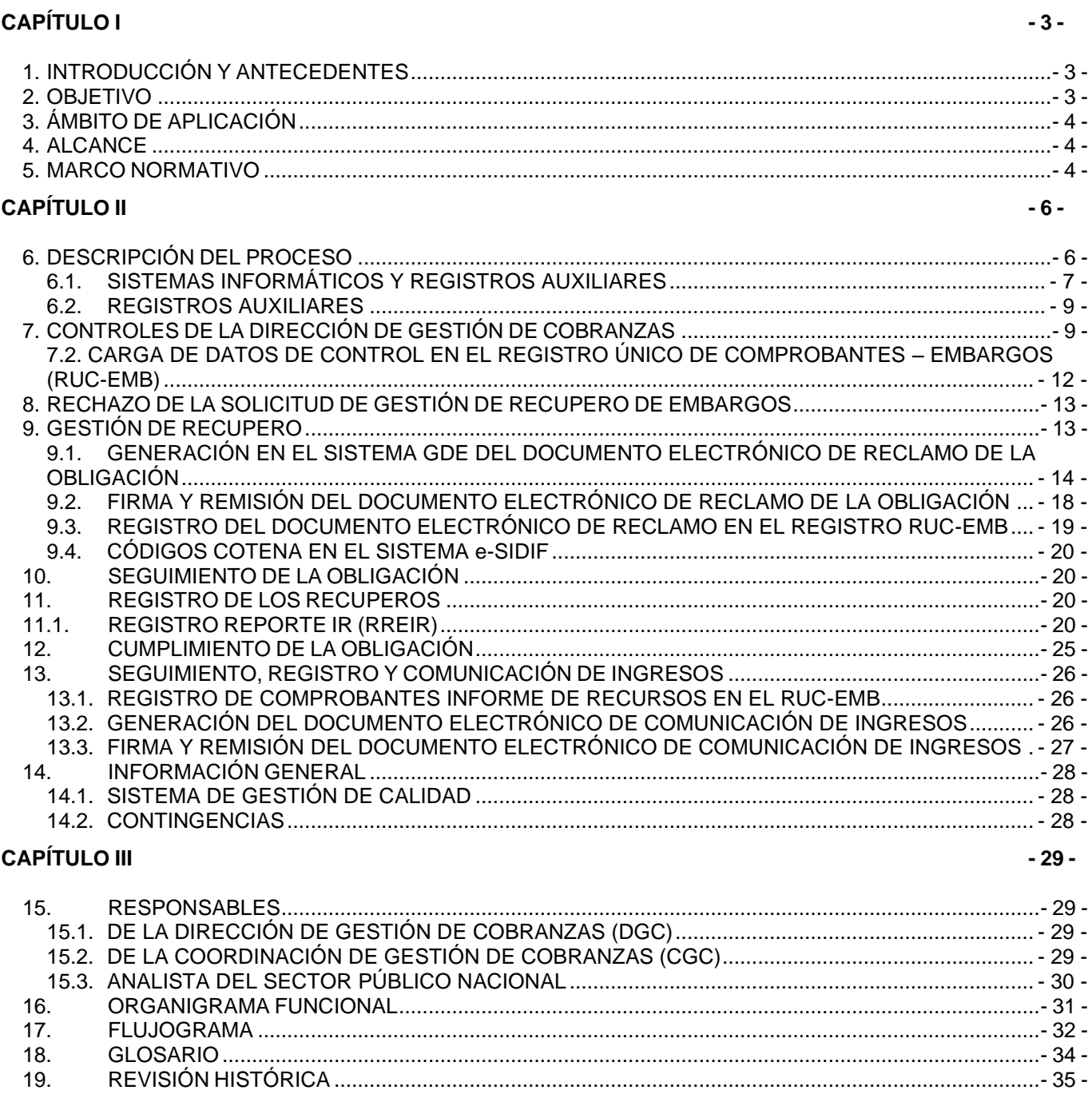

#### **CAPÍTULO I**

#### **1. INTRODUCCIÓN Y ANTECEDENTES**

El presente instructivo se elabora con el fin de exponer la gestión de recupero de los débitos producidos en la Cuenta Única del Tesoro (CUT) en concepto de embargos judiciales no regularizados o reintegrados en el ejercicio fiscal en el cual se produjeron. El mismo será de aplicación para la Dirección de Gestión de Cobranzas (DGC) de la Tesorería General de la Nación (TGN), perteneciente a la Subsecretaría de Presupuesto de la Secretaría de Hacienda del Ministerio de Economía.

Su realización está orientada a optimizar las capacidades de gestión y la asignación de recursos a partir de la sistematización y ordenamiento del proceso entre los miembros de la Dirección.

#### **2. OBJETIVO**

El propósito que persigue el presente instructivo es enumerar y describir las acciones tendientes a la gestión de recupero de los débitos producidos en la CUT en concepto de embargos judiciales no regularizados o reintegrados en el ejercicio en el cual se produjeron, con el objeto de:

- a) Normatizar la gestión encomendada a la DGC, detallando el circuito administrativo, las áreas involucradas, las actividades, los responsables, los antecedentes que respaldan la gestión y los controles.
- b) Delimitar las competencias y responsabilidades dentro de la Dirección.
- c) Facilitar la integración y capacitación de los agentes a cargo del proceso.
- d) Facilitar el control interno.
- e) Transmitir el conocimiento a los agentes que se incorporen, de una manera clara, didáctica y amigable.

#### **3. ÁMBITO DE APLICACIÓN**

El presente instructivo es de observancia para los agentes de la Dirección de Gestión de Cobranzas de la Tesorería General de la Nación.

#### **4. ALCANCE**

El alcance del presente instructivo versa sobre las acciones y responsabilidades de la DGC sobre el proceso de gestión de recupero de los débitos producidos en la CUT en concepto de embargos judiciales no regularizados o reintegrados en el ejercicio en el cual se produjeron, cuyo demandado sea un Organismo del artículo 8 de la Ley de Administración Financiera y de los Sistemas de Control del Sector Público Nacional Nº 24.156, observándose lo establecido en la Disposición TGN N° 2 del 15 de febrero de 2023 que aprueba el Instructivo del Proceso de Embargo Judicial en la Cuenta Única del Tesoro.

#### **5. MARCO NORMATIVO**

- Ley N° 24.156 de Administración Financiera y de los Sistemas de Control del Sector Público Nacional.
- Ley N° 25.506 de Firma Digital.
- Decreto Nº 1.344 de fecha 4 de octubre de 2007 (reglamentario de la Ley de Administración Financiera y de los Sistemas de Control del Sector Público Nacional).
- Decreto N° 1545 del 2 de septiembre de 1994 Capítulo V Cuenta Única del Tesoro Nacional.
- Decreto Nº 561 del 7 de abril de 2016. Uso obligatorio de GDE como único sistema para la tramitación electrónica de todas las actuaciones y expedientes del Sector Público Nacional y baja del Sistema COMDOC y otros sistemas similares.
- Decisión Administrativa N° 449 del 5 de junio de 2023 que determina la estructura organizativa de primer nivel operativo del Ministerio de Economía.

- Resolución de la Secretaría de Hacienda Nº 81 del 13 de abril de 2012 que aprueba el Marco Conceptual del Circuito de Gastos del Sistema Integrado de Información Financiera Internet (e-SIDIF), los Comprobantes de Gestión y Descriptivos.
- Resolución N° 564 del 21 de diciembre de 1994 de la Secretaría de Hacienda, que aprueba el Manual de Registros de Recursos y Conciliación Bancaria Automática para la Administración Nacional.
- Disposición Conjunta N° 1 de la Contaduría General de la Nación y de la Tesorería General de la Nación del 2 de enero de 2020. Procedimiento para depósitos y transferencias bancarias a la cuenta bancaria 2510/46 "Recaudación TGN".
- Resolución de la Secretaría de Hacienda Nº 22 del 25 de enero de 2006 "Procedimiento Transitorio para Disponer de la Cancelación con el Tesoro Nacional de las obligaciones vencidas, de los organismos referidos en el Artículo 8° de la Ley 24.156, que operan en la Cuenta única del Tesoro (C.U.T.)"
- Resolución de la Secretaría de Hacienda N° 289 del 12 de noviembre de 2014 que aprueba el Marco Conceptual del Circuito de Recursos del Sistema Integrado de Información Financiera Internet (e-SIDIF), los Comprobantes de Gestión y Descriptivos.
- Disposición N° 2 de la Tesorería General de la Nación del 15 de febrero de 2023 que aprueba el Instructivo del Proceso de Embargo Judicial en la Cuenta Única del Tesoro.
- Manual de Clasificaciones Presupuestarias para el Sector Público Nacional.

#### **CAPÍTULO II**

#### **6. DESCRIPCIÓN DEL PROCESO**

El proceso inicia una vez que la Dirección de Administración de Cuentas Bancarias (DACB) de acuerdo a lo dispuesto en el punto 8.3.3 del Anexo de la Disposición TGN Nº 2/2023 requiere a la DGC a partir del segundo trimestre del año, que inicie el recupero de los débitos producidos en la CUT en concepto de embargos judiciales correspondientes a jurisdicciones y entidades comprendidas en el artículo 8 del Anexo al Decreto 1344/07, que no fueron reintegrados en el ejercicio en el cual se produjeron.

Para ello, por cada Organismo demandado, la DACB remitirá a través del sistema GDE a la DGC (Repartición DGC#MEC, Sector EZUGECO) un expediente electrónico caratulado con el código de trámite "018-Pedido de Información", que incluya como mínimo la documentación detallada en el punto 8.3.3 de la disposición referida precedentemente, a los efectos que se inicien las gestiones correspondientes al recupero de los fondos debitados en la CUT.

Posteriormente, la DGC procederá a realizar los controles pertinentes de cada una de las solicitudes remitidas, realizará la carga de la obligación correspondiente en el Registro Único de Comprobantes – Embargos (RUC-EMB), para posteriormente solicitar mediante documento electrónico GDE al Organismo demandado el reintegro de los fondos adeudados al Tesoro Nacional. En ese orden, la DGC dará seguimiento a la gestión de recupero de la obligación comunicada a través del Registro RUC-EMB.

Una vez verificado el ingreso de los fondos recuperados en la cuenta recaudadora del Tesoro, la DACB emitirá un comprobante Informe de Recursos que contenga el Código COTENA generado a tales fines y la DGC tomará conocimiento de este comprobante a través del Registro RREIR. Finalmente, cuando se haya producido el recupero del monto total adeudado, la DGC lo comunicará a la DACB incorporando el documento electrónico GDE detallado en el punto 13 al

expediente electrónico oportunamente recibido informando el resultado de la gestión para proceder a su guarda definitiva.

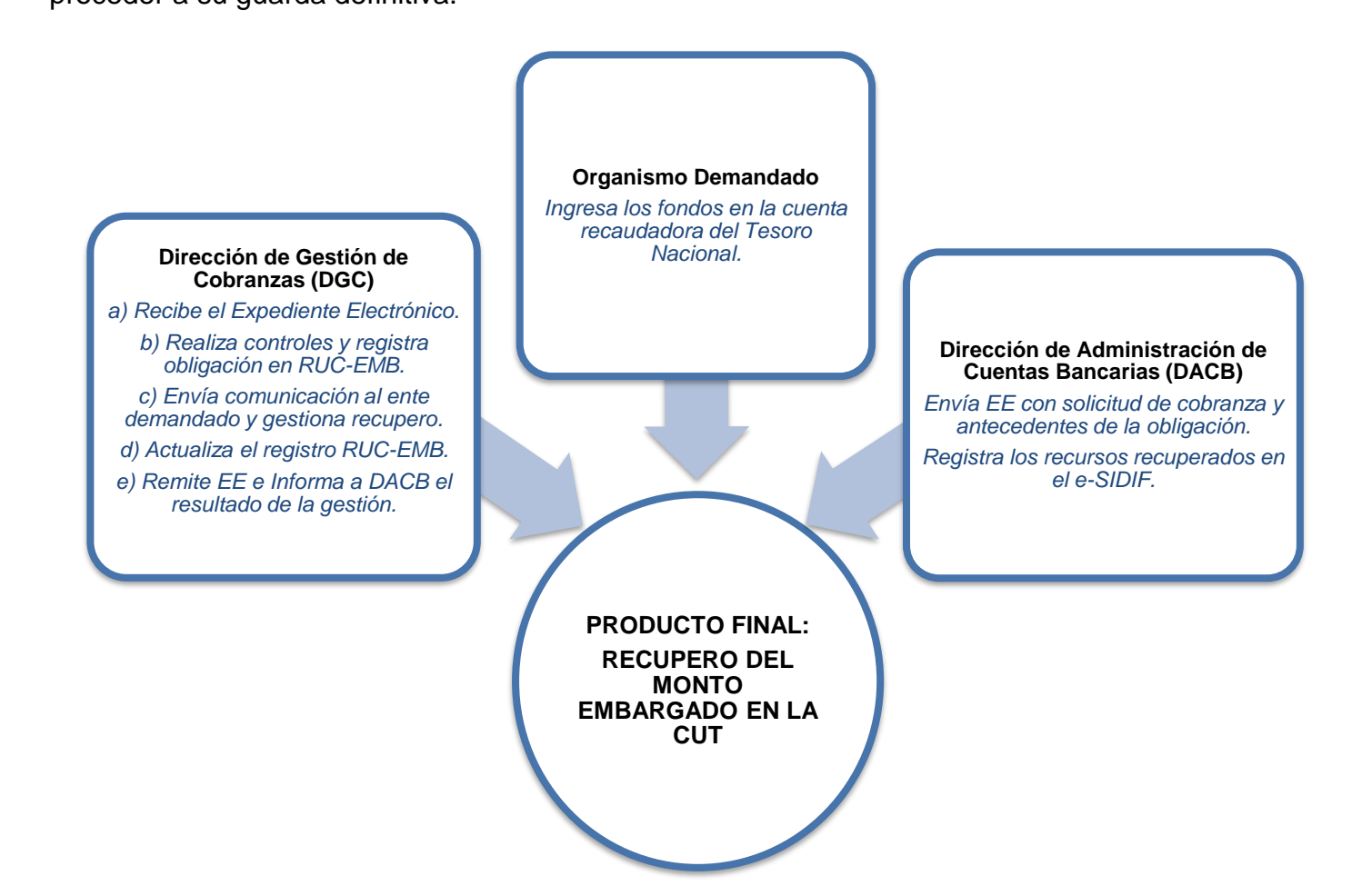

#### **6.1. SISTEMAS INFORMÁTICOS Y REGISTROS AUXILIARES**

A continuación, se exponen los sistemas informáticos y registros auxiliares que se utilizan para

las distintas acciones del circuito bajo análisis:

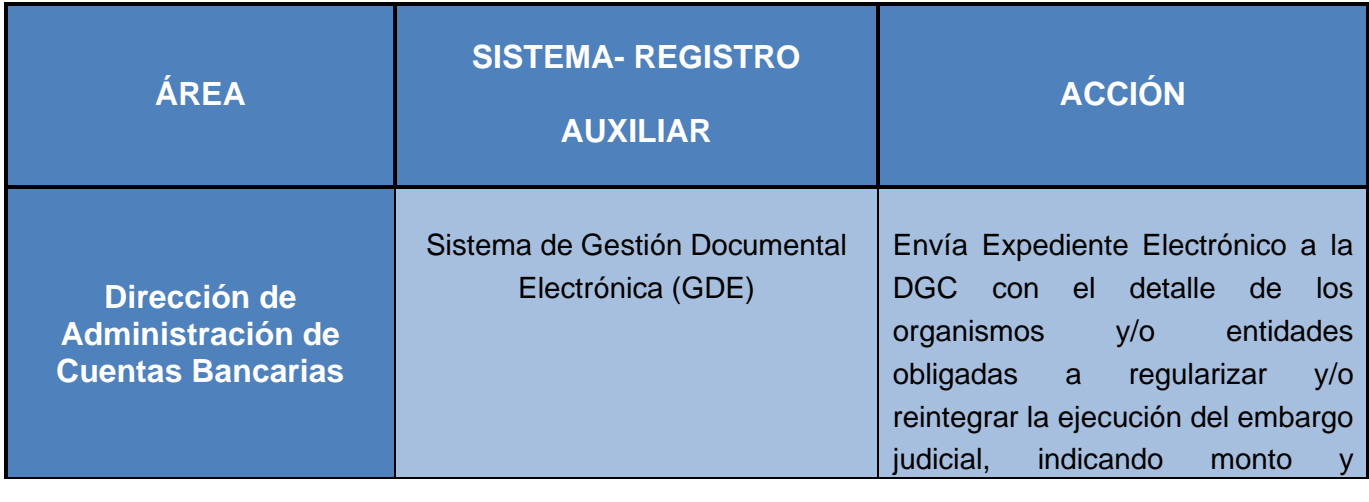

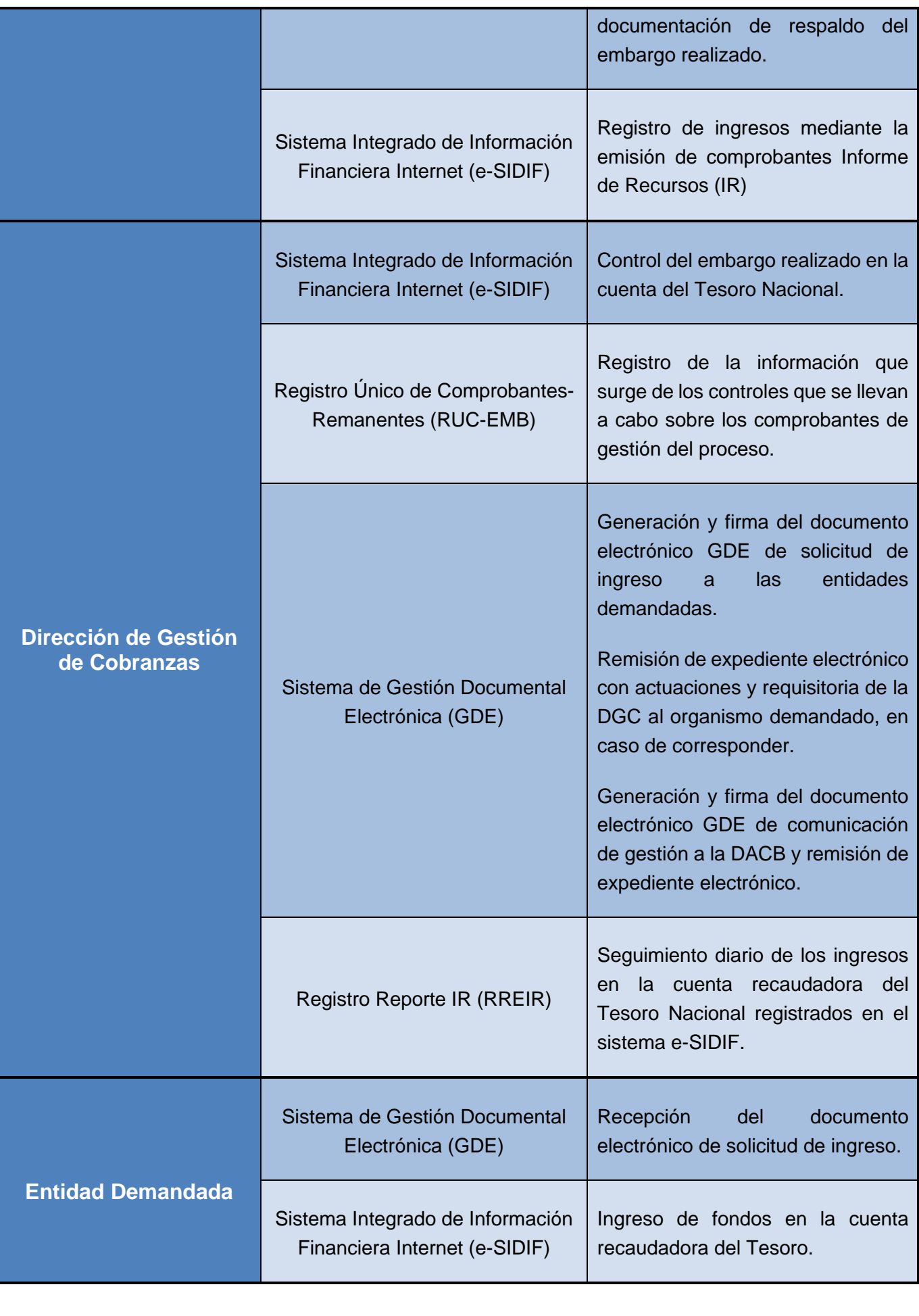

Instructivo del Proceso de Gestión de Recupero por Débitos en la CUT en Concepto de Embargos Judiciales V1.0 Página **- 8 -** de **35** Página 8 de 35

#### **6.2. REGISTROS AUXILIARES**

En forma complementaria a la información contenida en el Sistema Integrado de Información Financiera Internet (e-SIDIF), la DGC diseñó una planilla de cálculo denominada "Registro Único de Comprobantes – Embargos" (RUC-EMB), para el registro de los datos que surgen de los controles que se llevan a cabo durante el proceso de gestión de recupero.

Otro registro auxiliar es el Registro Reporte IR (RREIR), creado para relevar los ingresos al Tesoro Nacional de aquellos conceptos cuya gestión de cobro se encomienda a la DGC. La información que se vuelca en el RREIR se extrae diariamente del sistema e-SIDIF.

#### **7. CONTROLES DE LA DIRECCIÓN DE GESTIÓN DE COBRANZAS**

La DGC realiza los controles que se detallan a continuación como requisito previo a la aceptación de la gestión de recupero solicitada por la DACB.

El control, requiere evaluar que la información contenida en el expediente electrónico (EE) remitido por la DACB comunicando la obligación, cumpla con lo establecido en el punto 8.3.3 del Anexo de la Disposición TGN N° 2/2023. En ese orden, se detalla el contenido de la requisitoria: - Comprobante de débito en la CUT.

- Oficio judicial.

- Informe (IF) GDE suscripto por el Director de la DACB, donde deberá indicar el número de expediente GDE mediante el cual la Coordinación Técnica de Cuentas de esa dirección da intervención a la Dirección de Entes Liquidados o a la Dirección de Asuntos Contenciosos, ambas dependientes del Ministerio de Economía -según corresponda, de acuerdo a lo indicado en el "Instructivo del Proceso de Embargo Judicial en la Cuenta Única del Tesoro", versión 1.0 aprobada por la Disposición TGN N° 2/2023, o la que en el futuro la reemplace- y solicita la gestión de cobro para lo cual se informarán los siguientes datos: Organismo demandado, autos

caratulados, monto a reintegrar al Tesoro Nacional, fecha del débito en la Cuenta Única, cuenta donde deben ingresar los fondos, detalle del expediente administrativo mediante el cual se realizó el requerimiento de regularización o reintegro.

Posteriormente, se debe realizar la búsqueda en el e-SIDIF, del movimiento de Débito señalado, cotejando que la fecha pertenezca a un ejercicio anterior al corriente, así como que el monto de embargo coincida con aquel informado en el oficio judicial recibido. En el supuesto que el demandado hubiera realizado reintegros parciales al Tesoro Nacional, estos deberán ser informados por la DACB. En ese orden, se registrará dicho comprobante en el RUC-EMB, juntamente con los datos del organismo demandado y monto adeudado.

#### **7.1. BÚSQUEDA DE MOVIMIENTO DE DÉBITO EN CUT EN E-SIDIF**

A los fines de constatar el débito realizado en la CUT, se debe proceder a realizar una búsqueda en el e-SIDIF/ Conciliación Bancaria/ Extracto:

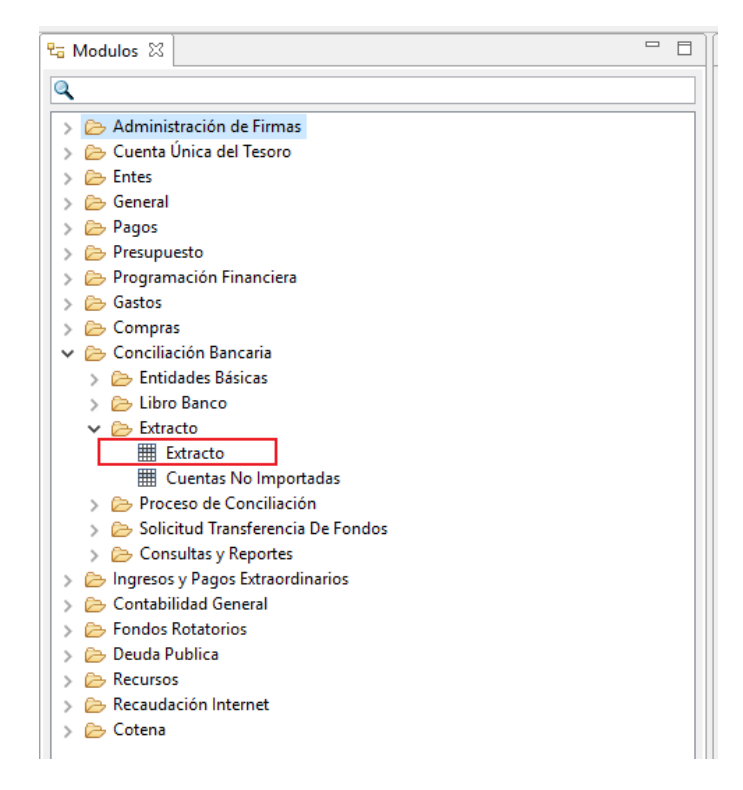

Posteriormente, se realiza la búsqueda del débito realizado consignando la fecha precisa del comprobante de débito en la CUT correspondiente al embargo, cuenta operativa informada por el banco y el código de Movimiento externo 05200031 (DÉBITOS POR EMBARGOS JUDICIALES).

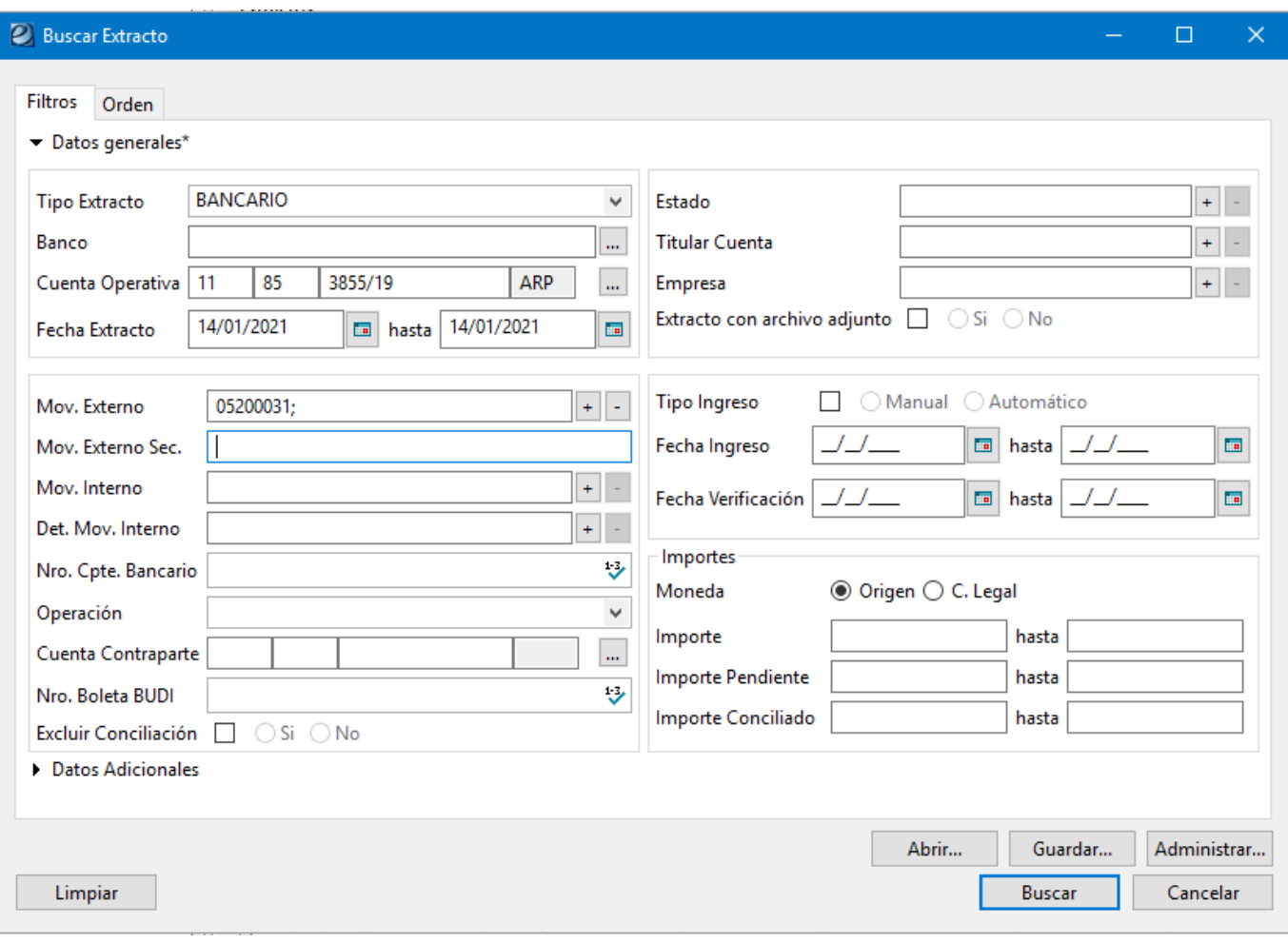

Finalmente, se exhibirá el resultado de la búsqueda, donde debe verificarse que el monto del movimiento del extracto coincida con el informado por el oficio de embargo remitido por la DACB.

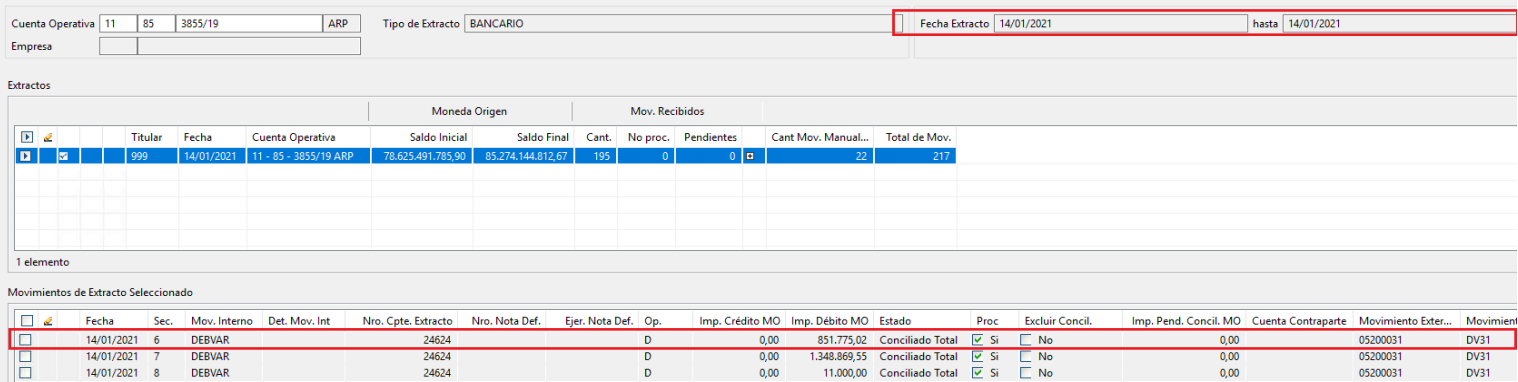

A modo de resumen, se detallan a continuación los conceptos que se deben controlar y el comprobante e-SIDIF o documento electrónico que permite llevar adelante las verificaciones:

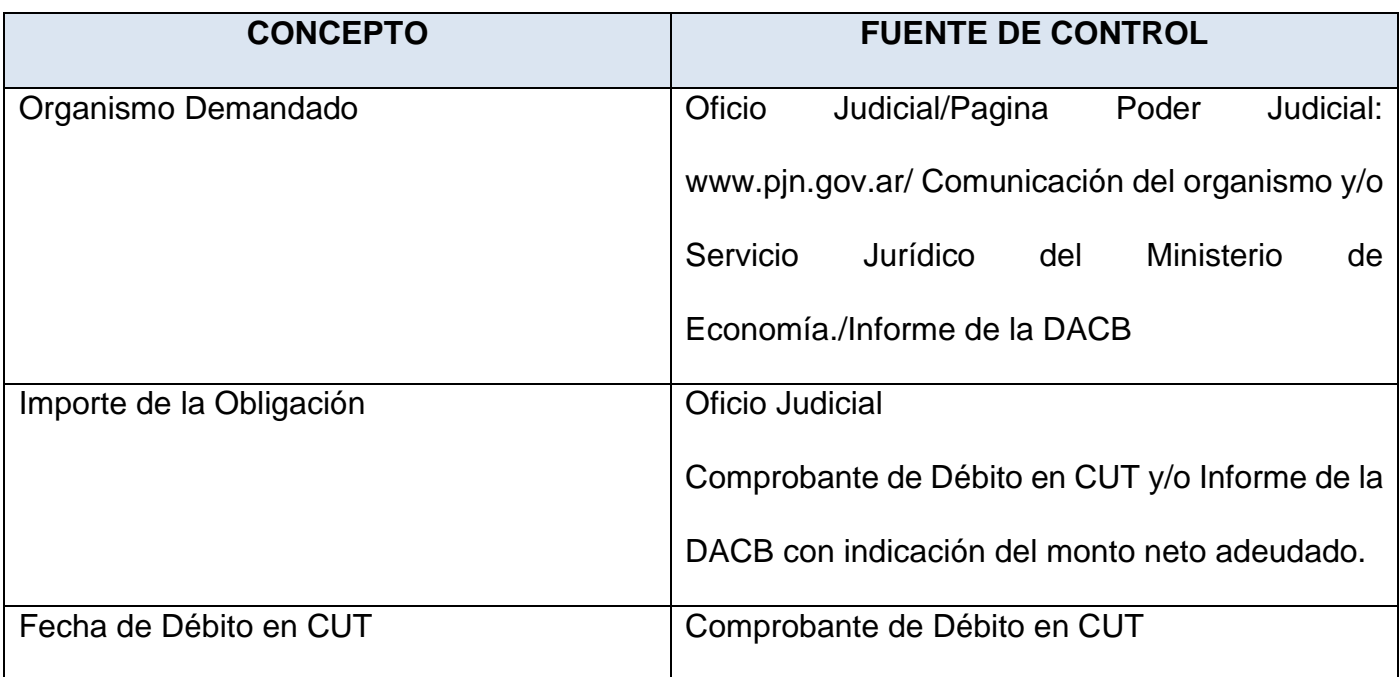

#### **7.2. CARGA DE DATOS DE CONTROL EN EL REGISTRO ÚNICO DE COMPROBANTES –**

#### **EMBARGOS (RUC-EMB)**

Para registrar los controles realizados en los puntos precedentes, se deben completar los campos respectivos del Registro RUC-EMB como se indica a continuación:

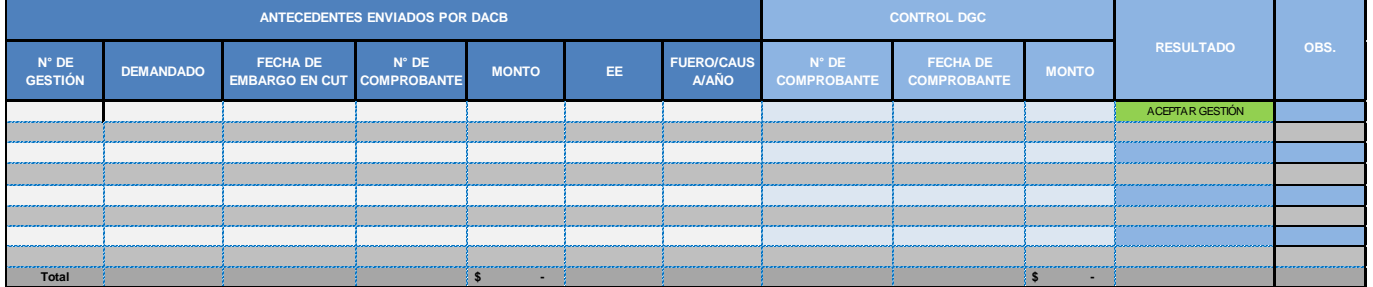

Se deben colocar los datos porporcionados por la DACB en el sector de Antecedentes y los datos obtenidos en el IF de la DACB y/o del comprobante de Débito en CUT; para el caso de número de comprobante se deberá consignar el número de operación bancaria presente en el comprobante de débito.

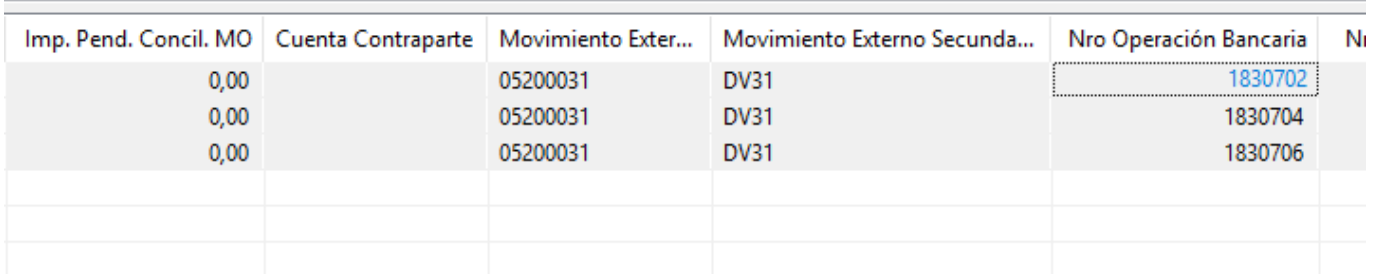

En caso de que los datos colocados no presenten inconsistencias, en las columnas con opción desplegable se deberá elegir la opción "ACEPTAR GESTIÓN". Para el caso contrario, se seleccionará la opción "REPROCESAR" y deberán seguirse los pasos instruidos en el punto 8. El resultado de los controles debe ser informado al Coordinador para su consideración y posterior conformidad, a los fines de comenzar las gestiones de recupero enunciadas en el punto 9.

#### **8. RECHAZO DE LA SOLICITUD DE GESTIÓN DE RECUPERO DE EMBARGOS**

En caso de encontrar errores o inconsistencias en los controles indicados en el punto 7, la DGC debe devolver el expediente recibido incorporando como respuesta un IF informando el rechazo de la gestión con el detalle de los datos o documentación faltantes.

#### **9. GESTIÓN DE RECUPERO**

Una vez realizados los controles mencionados anteriormente e ingresada la obligación en el Registro RUC-EMB, se procede a solicitar al organismo demandado el ingreso de los fondos en concepto de Embargos Judiciales, mediante un documento electrónico GDE.

El documento electrónico GDE deberá contener como mínimo los siguientes datos:

- Denominación de la Entidad demandada.
- Fecha del débito producido en la CUT.
- Monto del débito producido en la CUT.
- Autos caratulados en los que se dictó la medida cautelar/ejecutoria.
- Instrucciones para el ingreso de los fondos en la cuenta del Tesoro Nacional.

Se acompaña a continuación a modo de ejemplo el modelo de documento electrónico:

#### AL SERVICIO ADMINISTRATIVO FINANCIERO DEL ....

Me dirijo a esa Dirección con relación a la obligación que mantiene esa Entidad con el Tesoro Nacional originada en embargos judiciales producidos en la Cuenta Única del Tesoro.

Tal cual se desprende de la información obrante en la documentación que se acompaña a la presente, corresponde su reintegro al Tesoro Nacional de acuerdo al siguiente detalle:

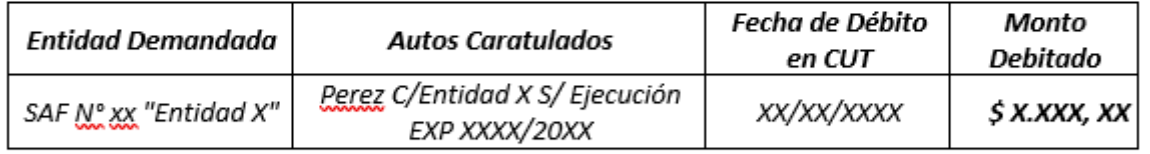

Atento a lo expuesto, se solicita el reintegro de las sumas embargadas efectuando el ingreso en la cuenta bancaria  $N^{\circ}$ xxxxx abierta en la sucursal Plaza de Mayo del Banco de la Nación Argentina, de acuerdo a los procedimientos vigentes.

Finalmente, en caso que el organismo no de cumplimiento a la obligación comunicada, será pasible de aplicación del procedimiento establecido en la Resolución de la Secretaría de Hacienda Nº 22 del 25 de enero de 2006 "Procedimiento Transitorio para Disponer la Cancelación con el Tesoro Nacional de las obligaciones vencidas, de los organismos referidos en el Artículo 8° de la Ley 24.156, que operan en la Cuenta única del Tesoro (C.U.T.)".

### **9.1. GENERACIÓN EN EL SISTEMA GDE DEL DOCUMENTO ELECTRÓNICO DE**

#### **RECLAMO DE LA OBLIGACIÓN**

Se debe ingresar al módulo Generador Electrónico de Documentos Oficiales (GEDO) del sistema GDE e iniciar un nuevo documento, con el tipo de documento electrónico "IF" si el organismo opera dentro del GDE o Nota externa para el caso contrario:

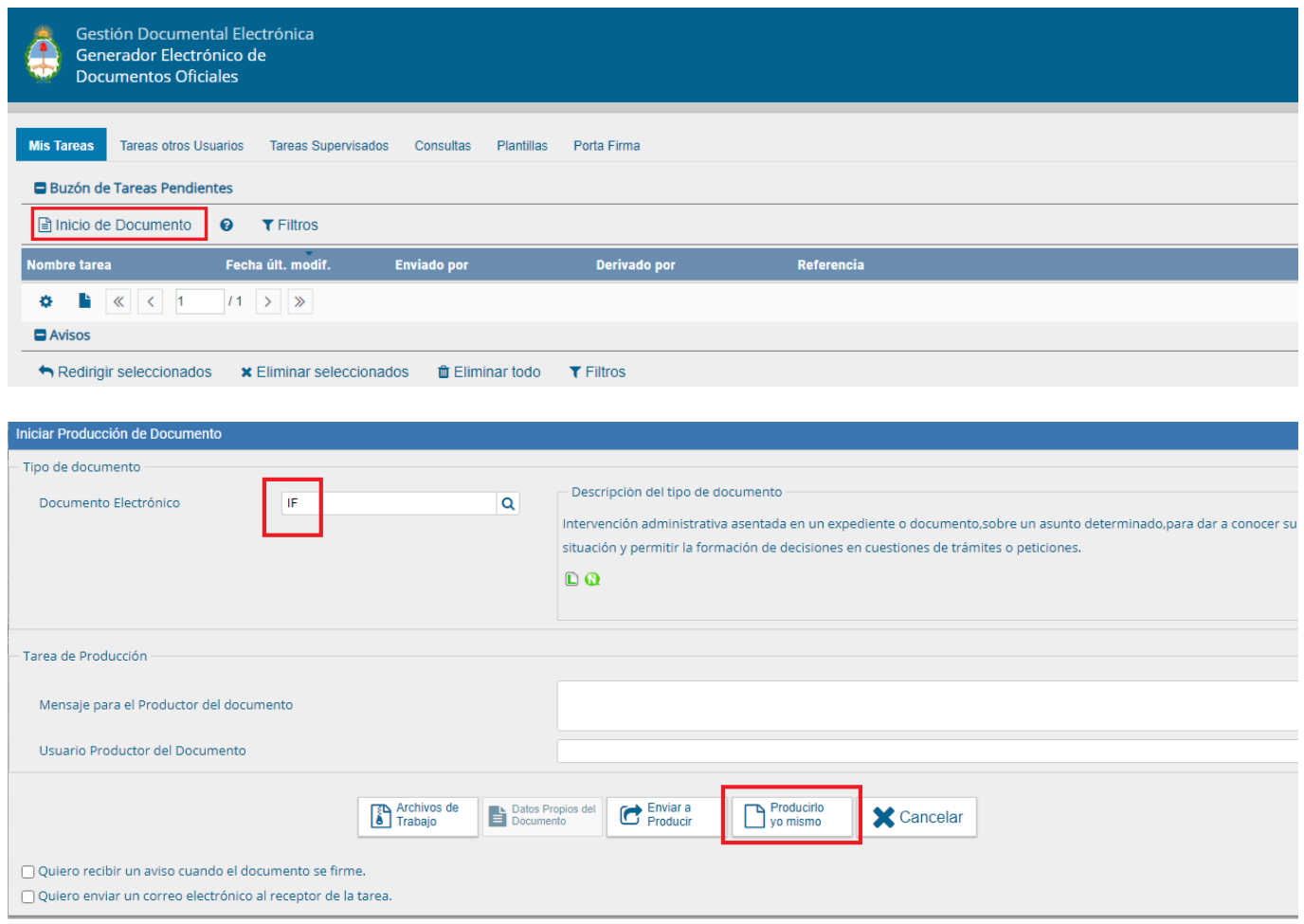

Posteriormente, se debe redactar el texto en el cuerpo de la Nota y agregar la Referencia. En esta instancia, se recomienda activar la tilde del campo "Quiero recibir un aviso cuando el documento se firme".

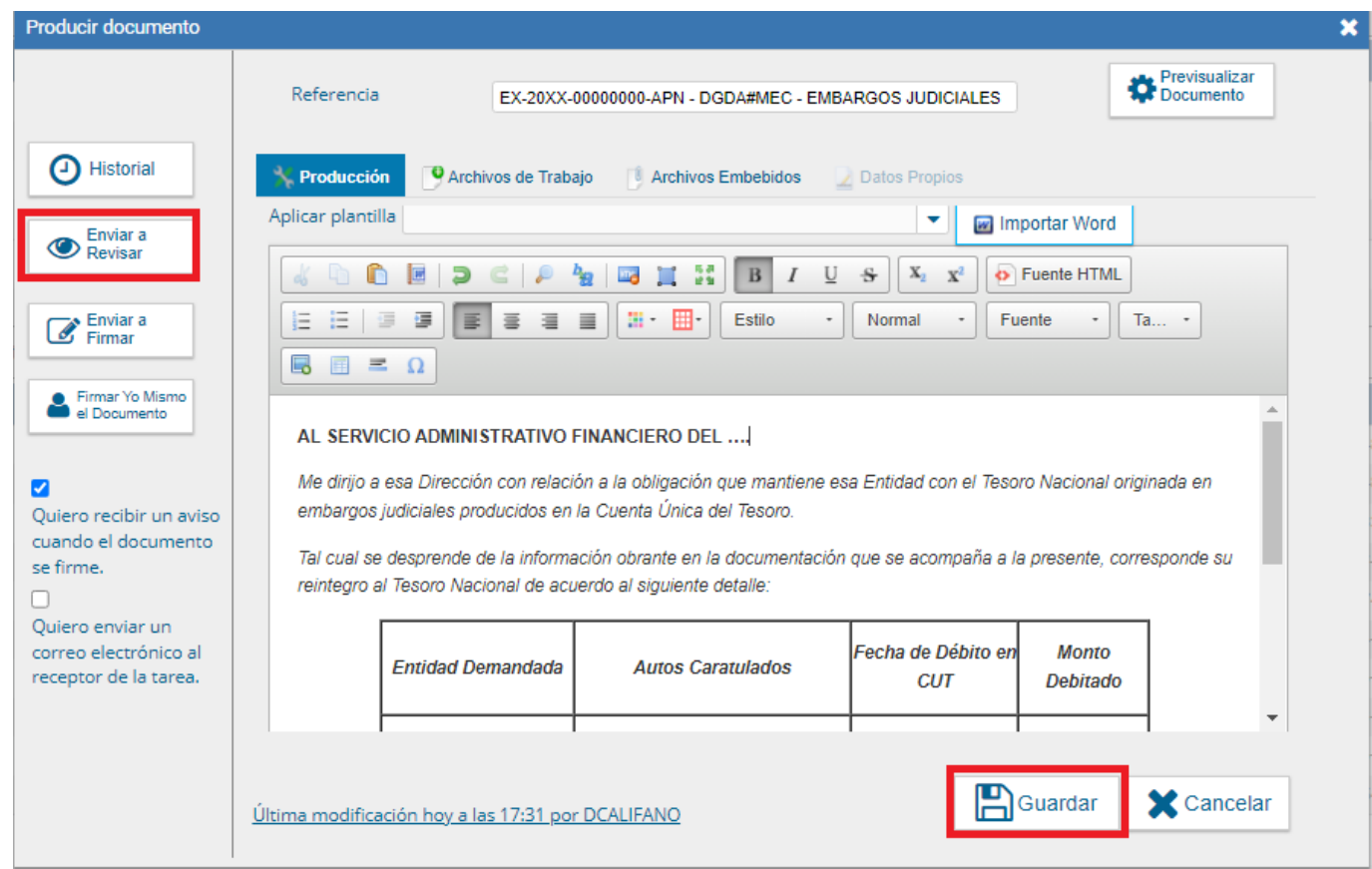

En caso de realizar una nota externa, se deberá producir el documento de la siguiente manera:

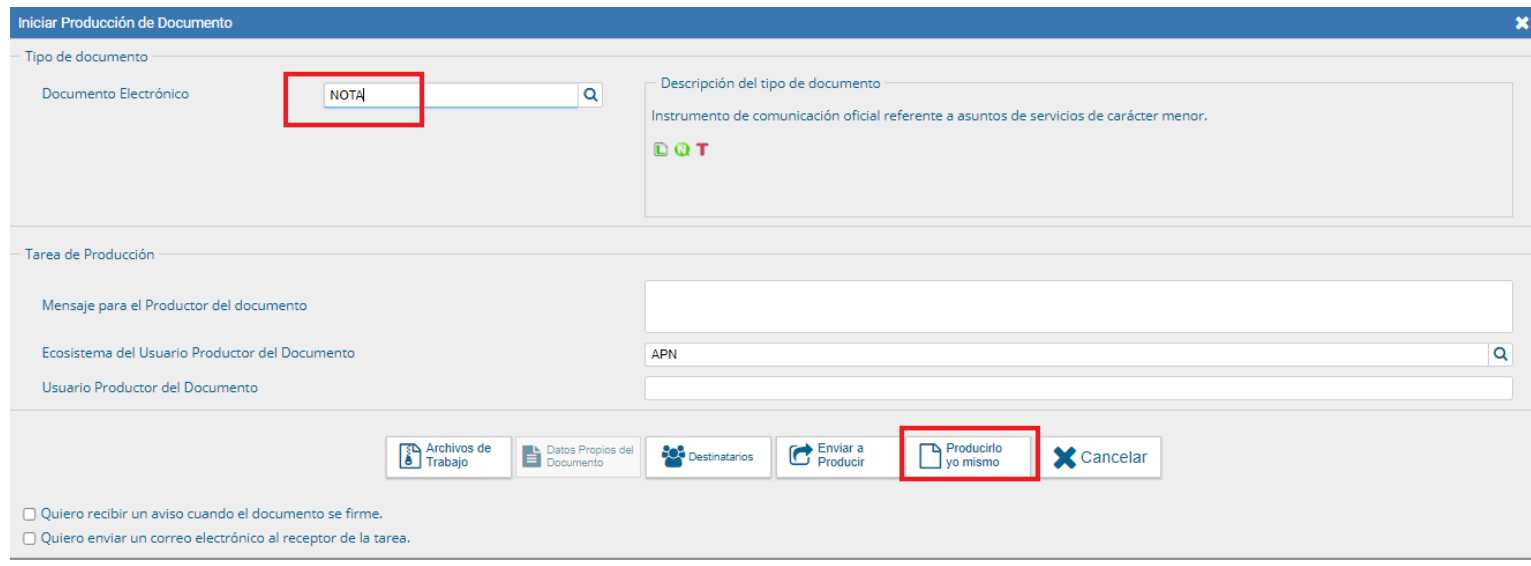

A continuación, se debe redactar el texto en el cuerpo de la Nota, "Guardar" y oprimir el botón "Destinatarios".

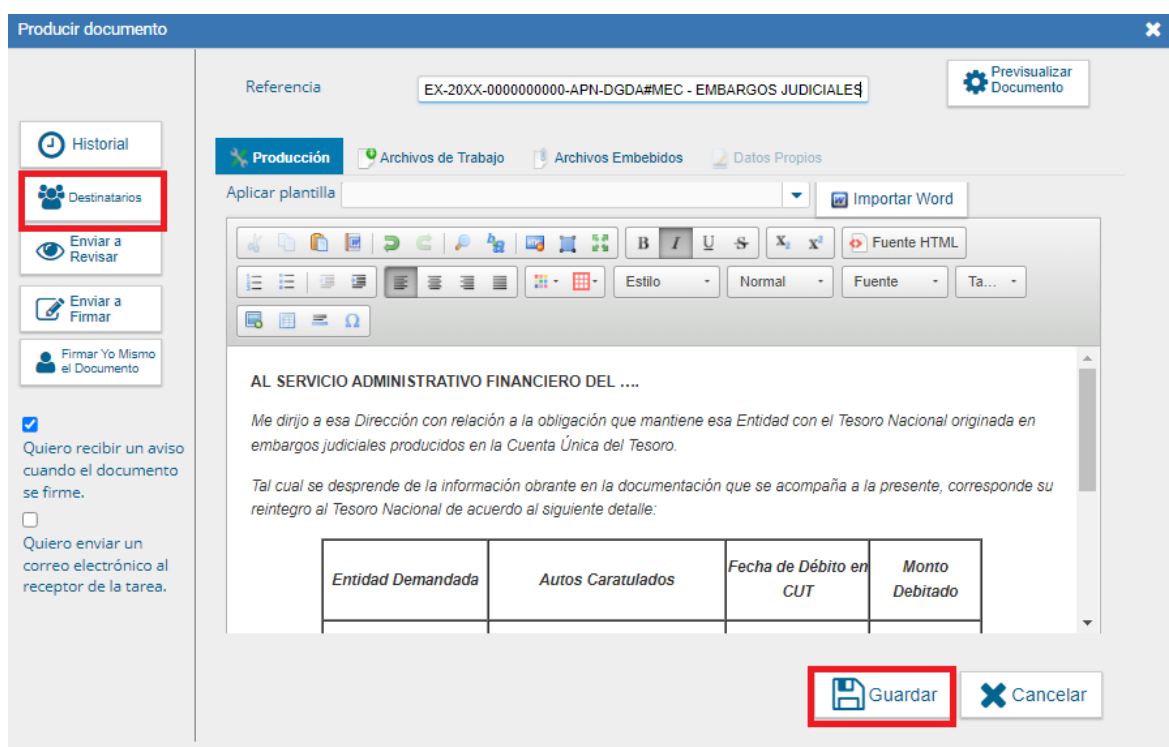

Dentro del cuadro se debe seleccionar el botón "Nota externa" y consignar nombre y dependencia

a la cual se debe dirigir la misma. Posteriormente se debe oprimir "Agregar a la lista" y aceptar en ambos cuadros de operación.

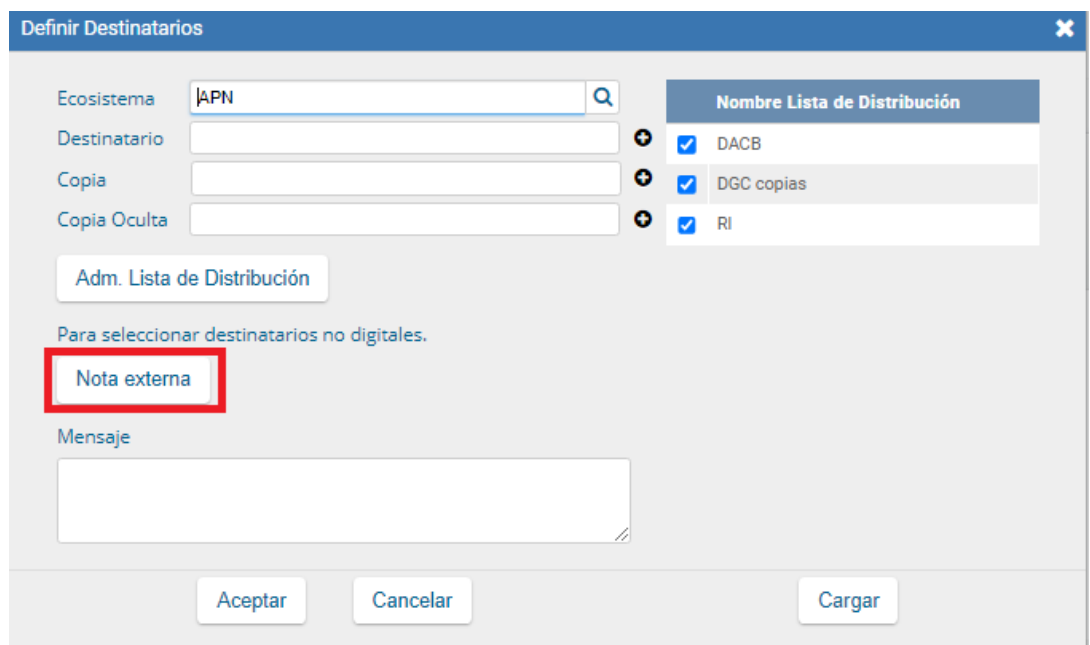

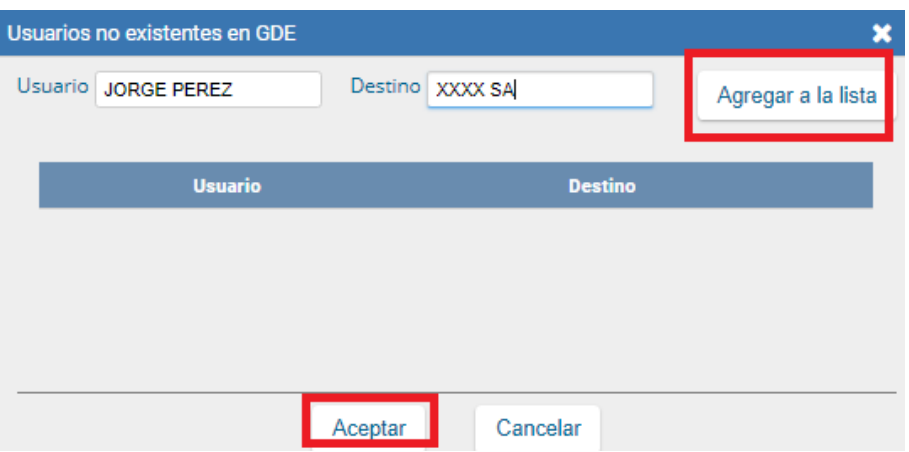

A la nota externa realizada se deben adjuntar las actuaciones remitidas por la DACB a los efectos de respaldar dicha comunicación.

#### **9.2. FIRMA Y REMISIÓN DEL DOCUMENTO ELECTRÓNICO DE RECLAMO DE LA**

#### **OBLIGACIÓN**

Una vez confeccionado el documento electrónico del punto 9.1, se eleva el documento a revisión del responsable de la Coordinación, activando la opción de recibir el aviso cuando se firme el mismo.

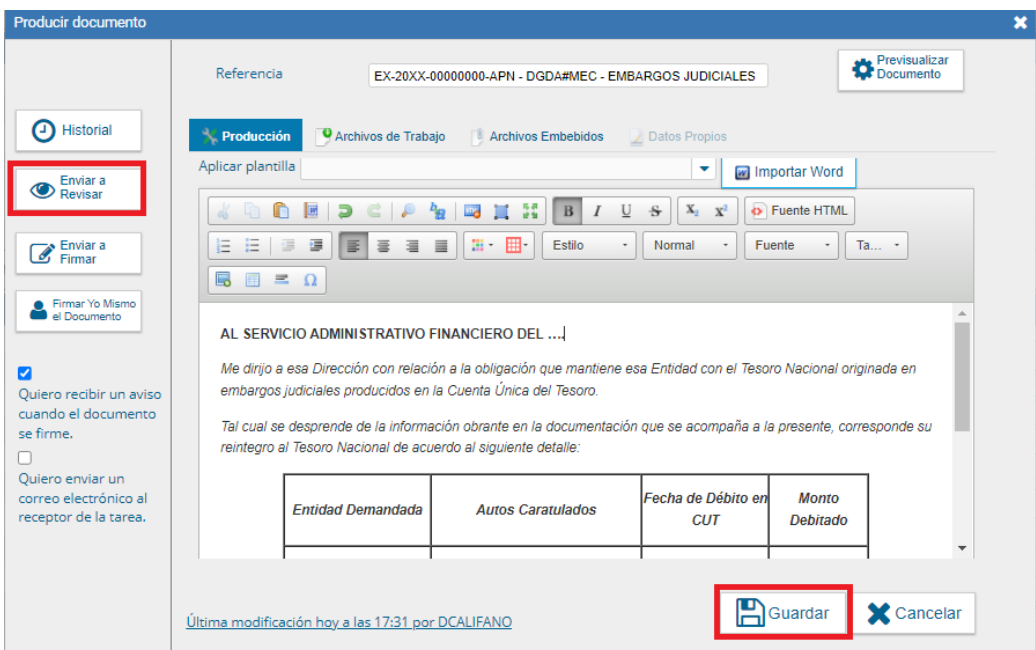

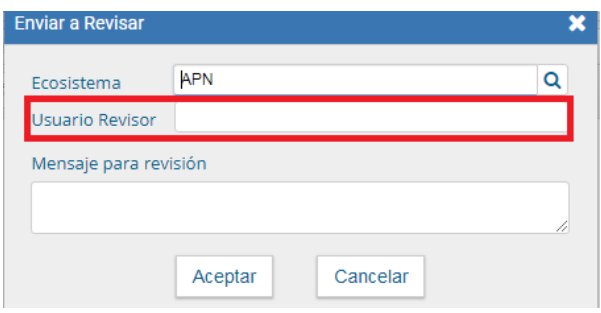

El responsable de la Coordinación analiza y realiza los controles pertinentes:

- a) Si los datos de la nota son correctos, eleva el documento a la firma de la autoridad competente (director o director nacional).
- b) Si los datos no son correctos, se devuelve a revisión con los comentarios necesarios para realizar los ajustes que correspondan. Una vez realizados, se eleva nuevamente el documento a revisión del responsable de la Coordinación.

Como paso final, el documento generado deberá vincularse al expediente electrónico remitido por la DACB, donde constan todos los documentos de respaldo y remitir el mismo al área pertinente del organismo demandado.

Para el caso de tratarse de una Entidad que no utilice el sistema GDE, a la Nota Externa generada, se deben acompañar los antecedentes que respaldan la gestión.

Paralelamente, se debe completar el Registro RUC-EMB como lo indica el punto siguiente.

#### **9.3. REGISTRO DEL DOCUMENTO ELECTRÓNICO DE RECLAMO EN EL REGISTRO RUC-EMB**

Una vez firmado el documento electrónico de reclamo, su número GDE y fecha deben ser cargados en el Registro RUC-EMB completando los campos que se muestran a continuación:

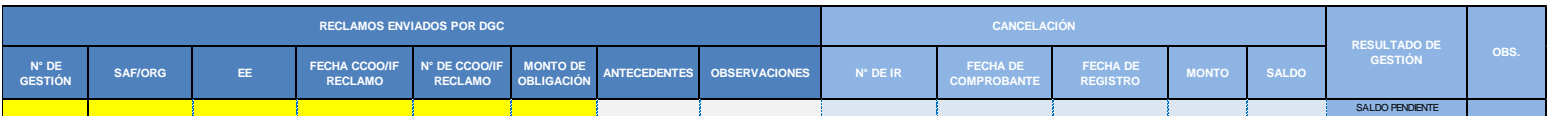

#### **9.4. CÓDIGOS COTENA EN EL SISTEMA e-SIDIF**

Los Comprobantes Informes de Recurso que cancelen obligaciones de embargos judiciales deberán contener el Código Cotena "EMB……………." a los efectos de poder identificar el recurso mediante al Registro RREIR, así como en el campo Descripción deberán mencionarse los autos a los cuales pertenece la cancelación registrada.

#### **10. SEGUIMIENTO DE LA OBLIGACIÓN**

Diariamente, se deberá dar seguimiento al expediente de reclamo enviado al organismo demandado a los fines de visualizar la gestión de cancelación que éste realice.

En el caso de entidades que no operan con el sistema GDE, el seguimiento podrá ser realizado únicamente a través del registro RREIR.

#### **11. REGISTRO DE LOS RECUPEROS**

Producido el ingreso del recurso en la cuenta recaudadora del Tesoro Nacional, la DACB procede al registro de los recuperos en el sistema e-SIDIF, mediante la emisión de los Comprobantes Informe de Recursos (IR).

Los IR contienen el Código Cotena de la obligación que deben cancelar y la DGC deberá proceder a cargar los mismos en el RUC-EMB a los fines de cancelar las obligaciones allí registradas.

#### **11.1. REGISTRO REPORTE IR (RREIR)**

La DGC realiza el seguimiento de los recursos a través del Registro Reporte IR (RREIR), que se genera diariamente desde el módulo de Recursos del sistema e-SIDIF. En el mismo se visualizan todos los Comprobantes IR registrados en la cuenta recaudadora del Tesoro Nacional del día anterior a la fecha de la consulta. Este reporte conforma uno de los Registros del Sistema de Gestión de Calidad.

Con frecuencia diaria, se remite a cada analista de la DGC vía correo electrónico, el RREIR para conocimiento y posterior control de su impacto en el módulo Cotena del e-SIDIF. Para generar el RREIR se debe ingresar en el sistema e-SIDIF >> Recursos >> Consultas y

Reportes >> Variable Unificado de Recursos (IR-CMIR):

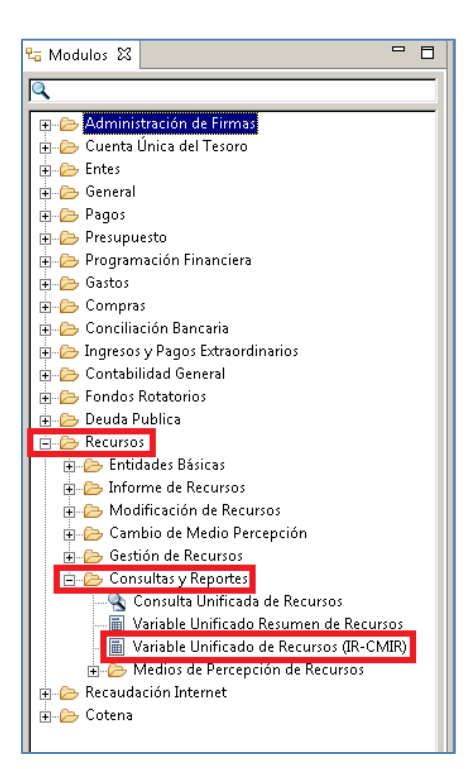

Seleccionar la opción de configuración >> Guardada >> "RREIR" >> Aceptar >> Siguiente:

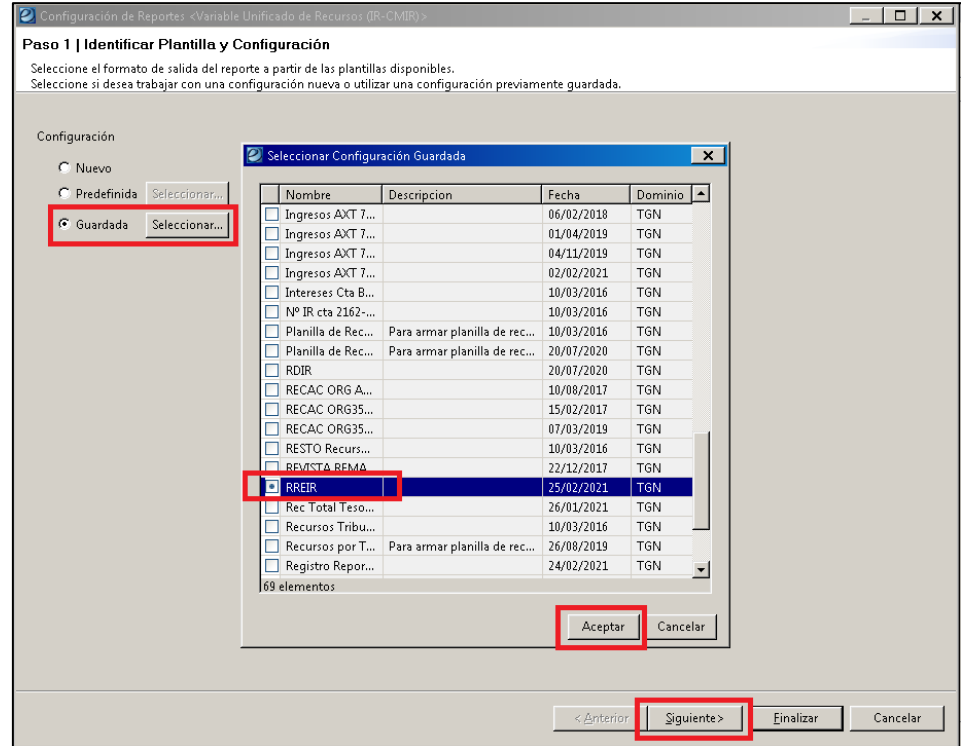

En la solapa "Datos Generales del Comprobante de Gestión", ya se encuentra guardada por defecto la información de la "Cta. Rec. Bancaria" y se deberá modificar el "Ejercicio", según corresponda:

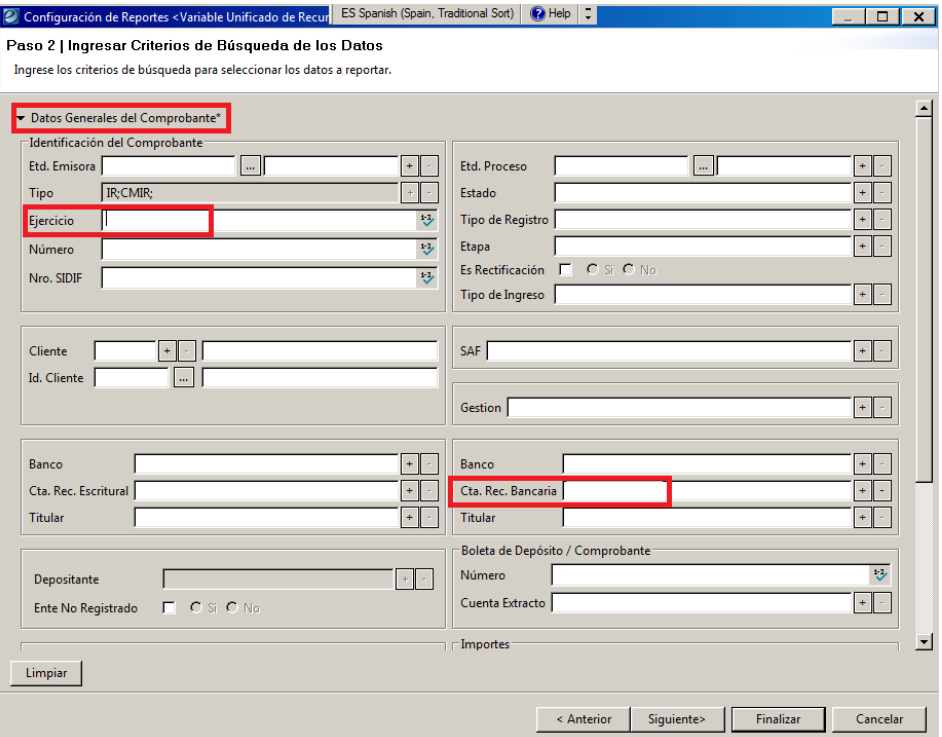

Luego en la solapa "Parámetros de Fecha", se establece la fecha del hábil anterior a la fecha

de consulta >> Siguiente

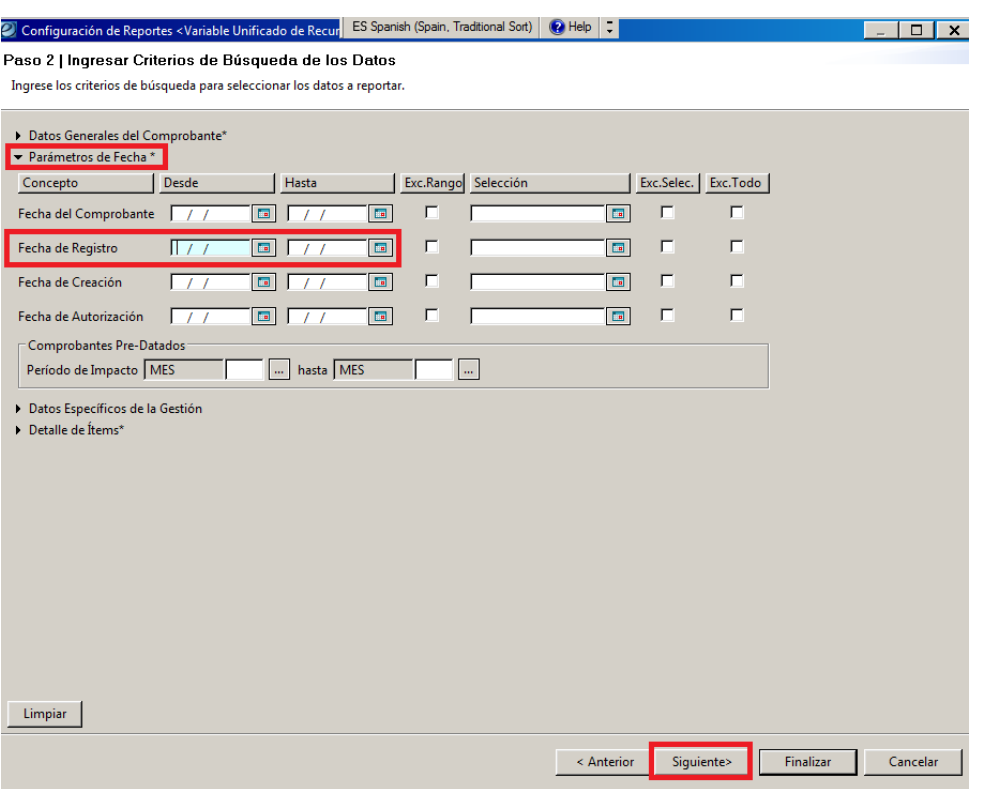

Por último, en el Paso 3, se debe elegir la opción "Finalizar":

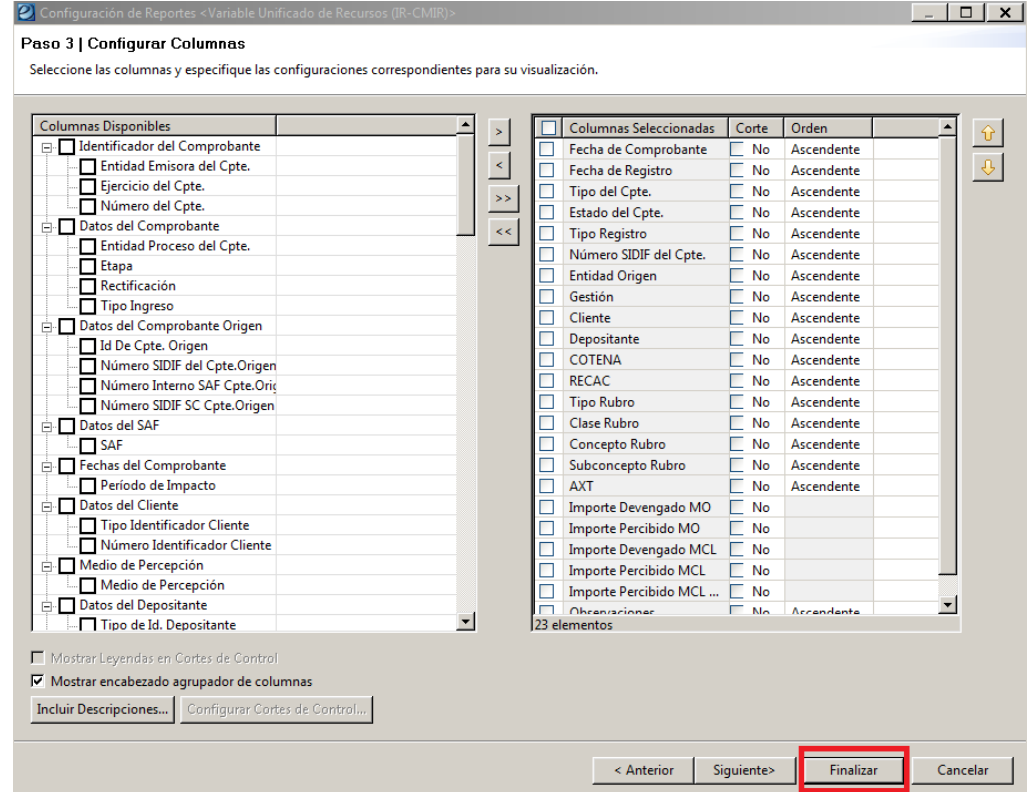

Para descargar la búsqueda se debe ir a Archivos >> Exportar >> Exportar como XLS Página

Simple. El mismo será exportado en una planilla de Excel.

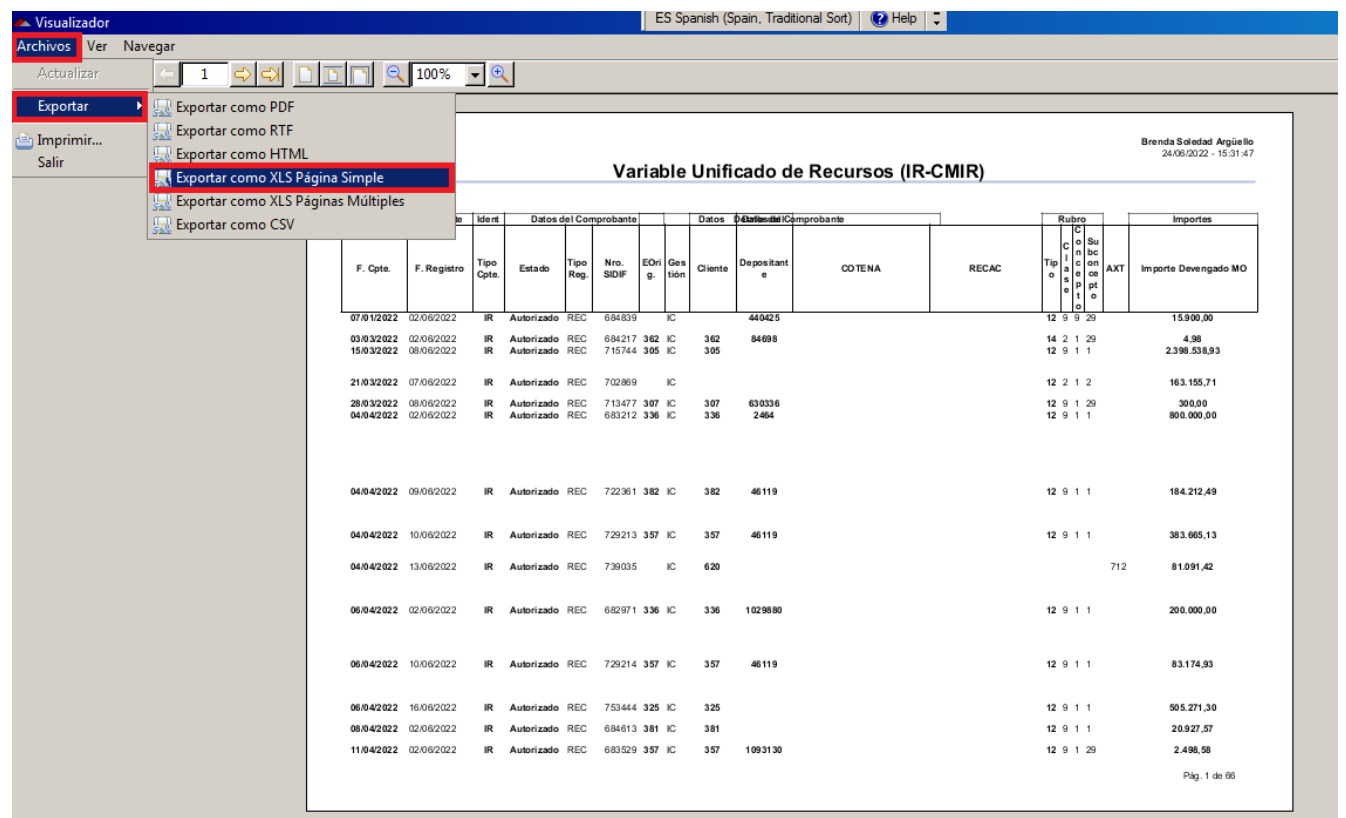

Una vez generado el archivo Excel se debe descargar en una carpeta creada a tales fines en el

#### disco local.

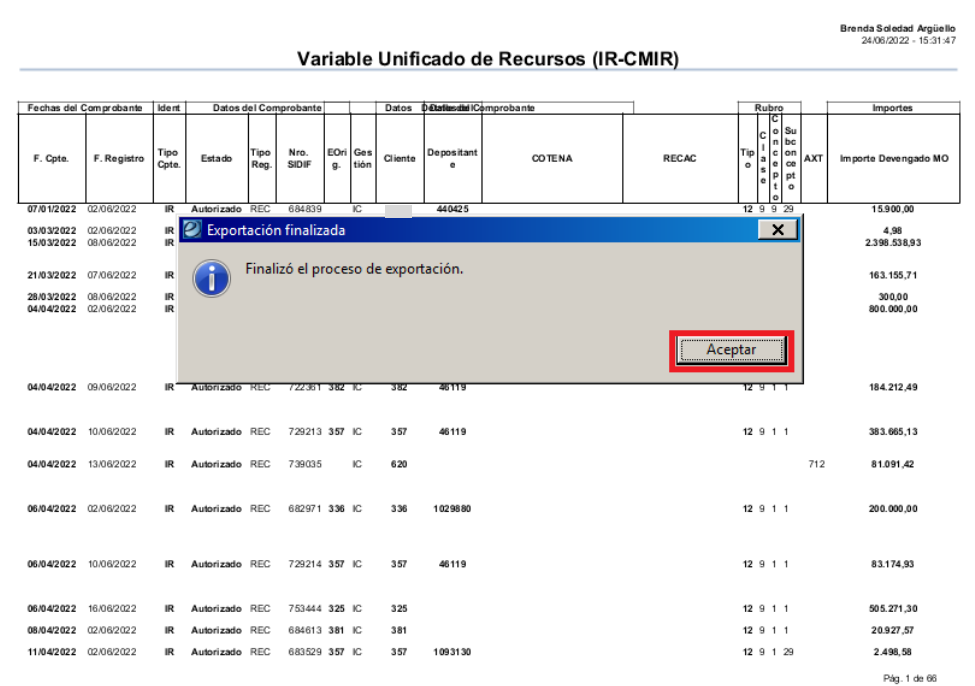

El listado generado se copia en la planilla guardada en la carpeta Registros que forma parte del Sistema de Gestión de Calidad, denominada Registro Reporte IR:

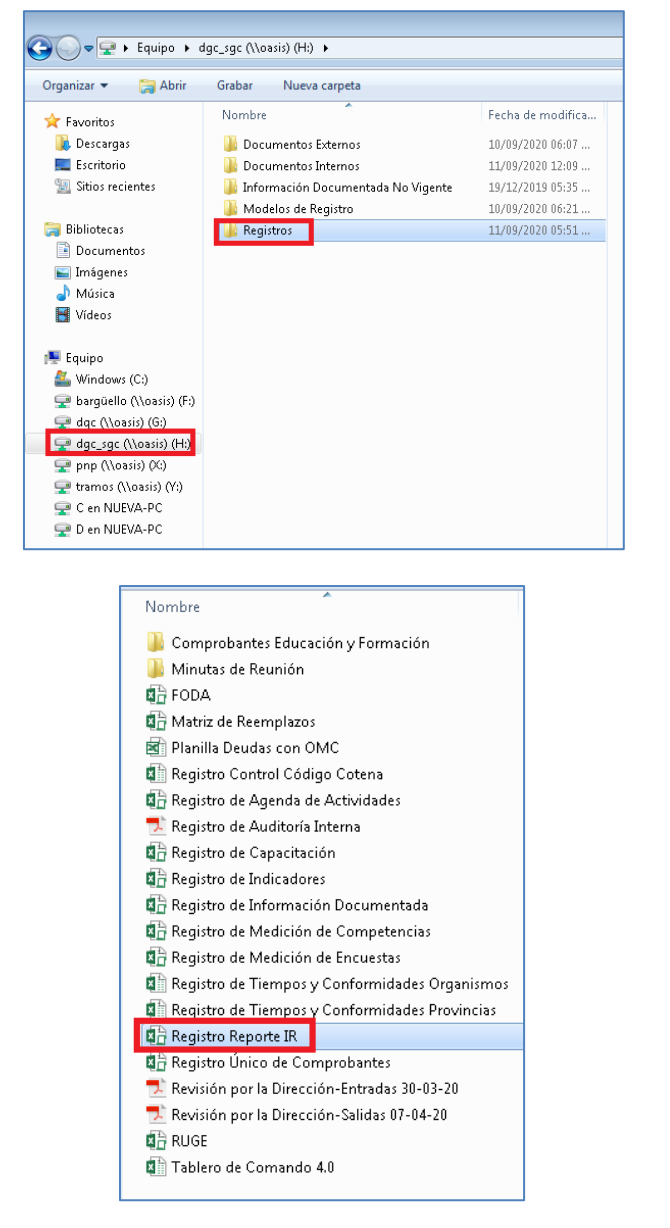

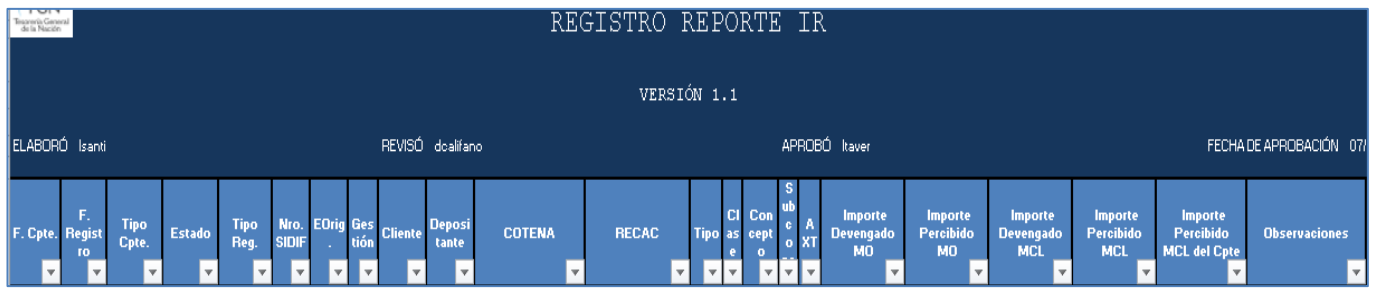

#### **12. CUMPLIMIENTO DE LA OBLIGACIÓN**

El organismo demandado habrá dado cumplimiento a su obligación una vez que en la columna "Resultado de Gestión" del Registro RUC-EMB aparezca la leyenda "OBLIGACIÓN CANCELADA". Este supuesto solo ocurrirá en caso que el/los Comprobante/s Informe de IF-2024-10290889-APN-TGN#MEC

Instructivo del Proceso de Gestión de Recupero por Débitos en la CUT en Concepto de Embargos Judiciales V1.0 Página 25 de 35Página **- 25 -** de **35**

Recursos que se cargaron en el registro mencionado, cancelen por completo la obligación correspondiente. En caso contrario, si subsisten saldos adeudados, en la columna "Resultado de Gestión" se visualizará la leyenda "SALDO PENDIENTE".

En el supuesto que la obligación se encuentre completamente cancelada, se procederá a comunicar tal circunstancia a la DACB de acuerdo al punto 13.

#### **13. SEGUIMIENTO, REGISTRO Y COMUNICACIÓN DE INGRESOS**

#### **13.1. REGISTRO DE COMPROBANTES INFORME DE RECURSOS EN EL RUC-EMB**

En el supuesto que mediante el Reporte diario RREIR se registren ingresos en concepto de recupero de embargos en CUT, se procederá a identificar la obligación cargada en el Registro RUC-EMB, y en las siguientes celdas, se cargarán los datos del comprobante Informe de Recursos (IR) correspondiente:

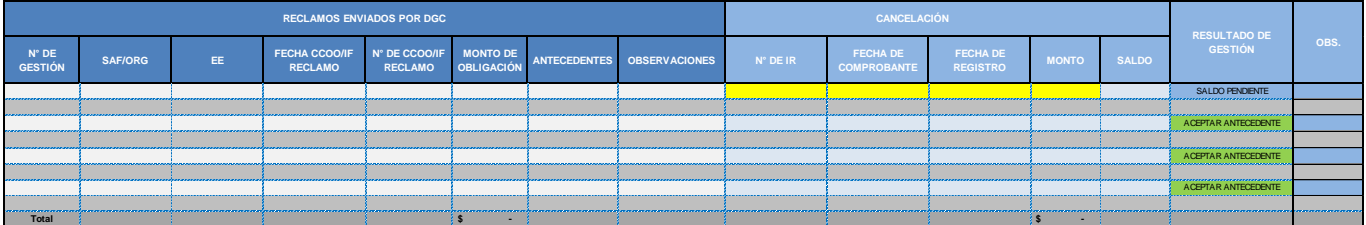

Una vez cargados los datos del IR, el registro indicará si la obligación se encuentra cancelada por completo o mantiene saldos adeudados, conforme lo indicado en el punto 12.

#### **13.2. GENERACIÓN DEL DOCUMENTO ELECTRÓNICO DE COMUNICACIÓN DE INGRESOS**

A los efectos de comunicar a la DACB los ingresos al Tesoro Nacional producidos en concepto de devolución de Embargos en la CUT, se debe generar un documento electrónico GDE conforme al punto 11.2, que será remitido mediante el mismo expediente electrónico GDE que utilizó la DACB para comunicar la obligación, observando el siguiente modelo:

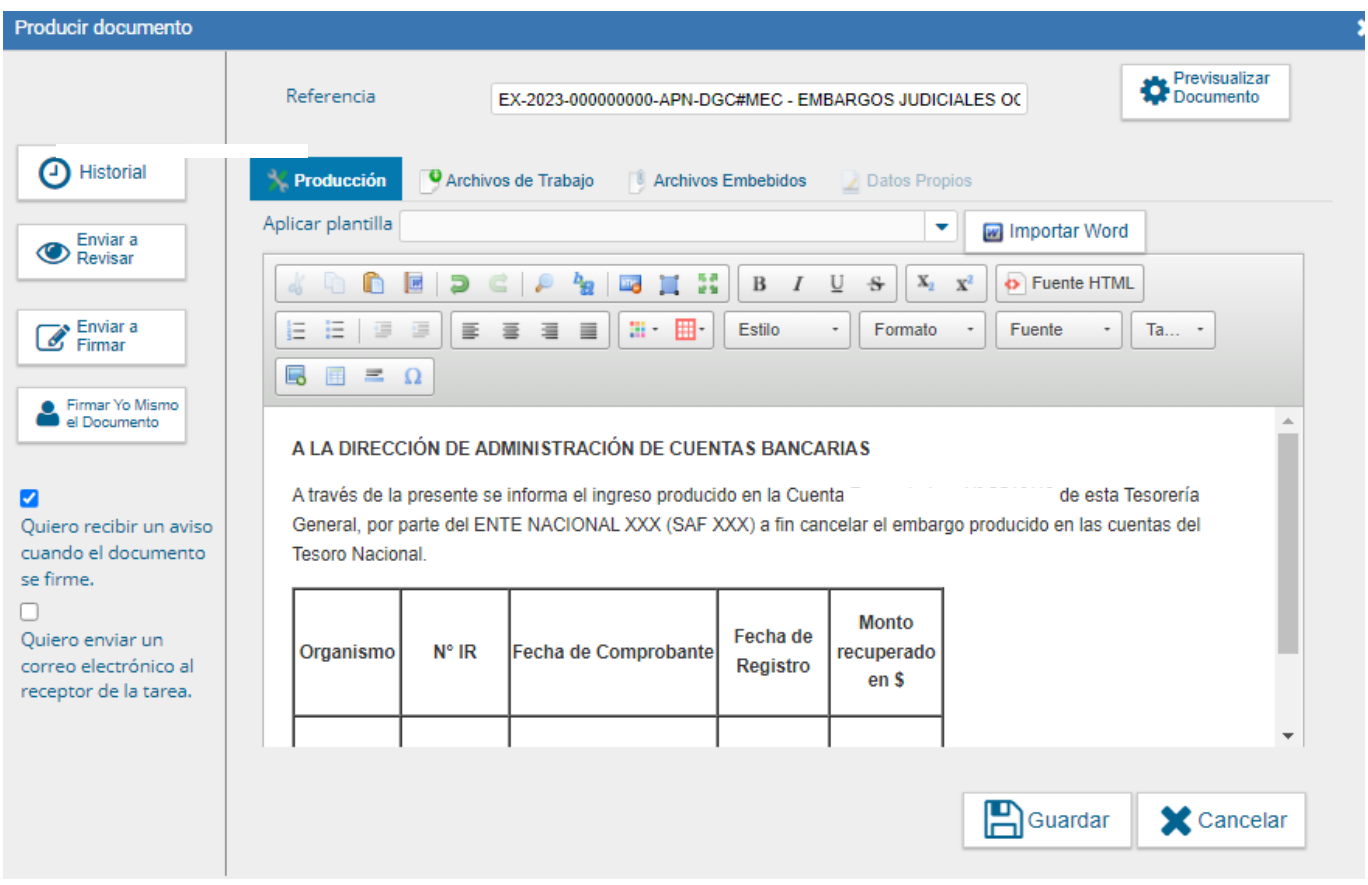

Asimismo, juntamente con el documento electrónico GDE, se deberán adjuntar al expediente electrónico todas las actuaciones relacionadas al proceso de gestión de cobranza realizado por la DGC.

#### **13.3. FIRMA Y REMISIÓN DEL DOCUMENTO ELECTRÓNICO DE COMUNICACIÓN DE INGRESOS**

Una vez confeccionado el documento electrónico del punto 13.2, se eleva el documento a revisión del responsable de la Coordinación, activando la opción de recibir el aviso cuando se firme el mismo.

El responsable de la Coordinación analiza y realiza los controles pertinentes:

- a) Si los datos son correctos, firma el documento.
- b) Si los datos no son correctos, se devuelve a revisión con los comentarios necesarios para realizar los ajustes que correspondan. Una vez realizados los ajustes, las actuaciones se elevan a revisión nuevamente.

Finalmente, el documento firmado debe ser vinculado al expediente electrónico GDE que utilizó la DACB para comunicar la obligación y devolver el mismo a dicha repartición.

#### **14. INFORMACIÓN GENERAL**

#### **14.1.SISTEMA DE GESTIÓN DE CALIDAD**

El Registro Reporte IR (RREIR) integra la información documentada como registro y se encuentra dentro del Alcance del Sistema de Gestión de Calidad (SGC) certificado bajo la norma IRAM ISO 9001/2015.

#### **14.2.CONTINGENCIAS**

La DGC cuenta con un Plan de Contingencia integral documentado, donde se establecen las acciones a seguir en caso de presentarse dificultades en la operatividad normal de los procesos.

#### **CAPÍTULO III**

#### **15. RESPONSABLES**

#### **15.1.DE LA DIRECCIÓN DE GESTIÓN DE COBRANZAS (DGC)**

Conforme a lo establecido en la Decisión Administrativa N° 449/2023 por la cual se aprueba la estructura organizativa de primer y segundo nivel del Ministerio de Economía, las funciones de la Dirección son las siguientes:

1. Coordinar la gestión de cobro de recursos no tributarios, que las jurisdicciones y entidades del Sector Público Nacional deban ingresar al Tesoro Nacional.

2. Coordinar la gestión de recupero de los préstamos y anticipos, cualquiera sea su naturaleza, otorgados por el Tesoro Nacional a las jurisdicciones provinciales y al Gobierno de la CIUDAD AUTÓNOMA DE BUENOS AIRES.

3. Coordinar la gestión de recupero de otros recursos no tributarios que por disposición legal se asignen al Tesoro Nacional.

4. Participar en la cobranza de títulos, valores y/o garantías otorgados en custodia, previo requerimiento y autorización expresa por parte del responsable primario de los mismos.

5. Propiciar la sistematización y elaboración de normas y procedimientos relativos a los procesos de gestión que se utilizan en la Dirección.

#### **15.2.DE LA COORDINACIÓN DE GESTIÓN DE COBRANZAS (CGC)**

Conforme a lo establecido en la Decisión Administrativa N° 449/2023 por la cual se aprueba la estructura organizativa de primer y segundo nivel del Ministerio de Economía, las funciones de la Coordinación son las siguientes:

1. Realizar la gestión de cobro de recursos no tributarios que las jurisdicciones y entidades del Sector Público Nacional deban ingresar al Tesoro Nacional.

2. Gestionar el recupero de los préstamos y anticipos, cualquiera sea su naturaleza, otorgados por el Tesoro Nacional a las jurisdicciones provinciales y a la CIUDAD AUTÓNOMA DE BUENOS AIRES.

3. Efectuar el recupero de otros recursos no tributarios que por disposición legal se asigne al Tesoro Nacional.

4. Realizar la cobranza de títulos, valores y/o garantías otorgados en custodia, previo requerimiento y autorización expresa por parte del responsable primario de los mismos.

5. Participar en los proyectos de sistematización, normas y procedimientos relativos a los procesos de gestión que se utilizan en la Dirección.

#### **15.3.ANALISTA DEL SECTOR PÚBLICO NACIONAL**

A los efectos de este proceso las funciones son las siguientes:

- 1. Registrar en el Registro Único de Comprobantes de Embargos Judiciales (RUC-EMB) toda la información relacionada a la gestión de reclamo.
- 2. Propiciar toda comunicación tendiente al efectivo ingreso de los fondos.
- 3. Efectuar el seguimiento en el sistema e-SIDIF de la cancelación de las obligaciones.
- 4. Elaborar informes a requerimiento de la Coordinación o Dirección.

#### **16. ORGANIGRAMA FUNCIONAL**

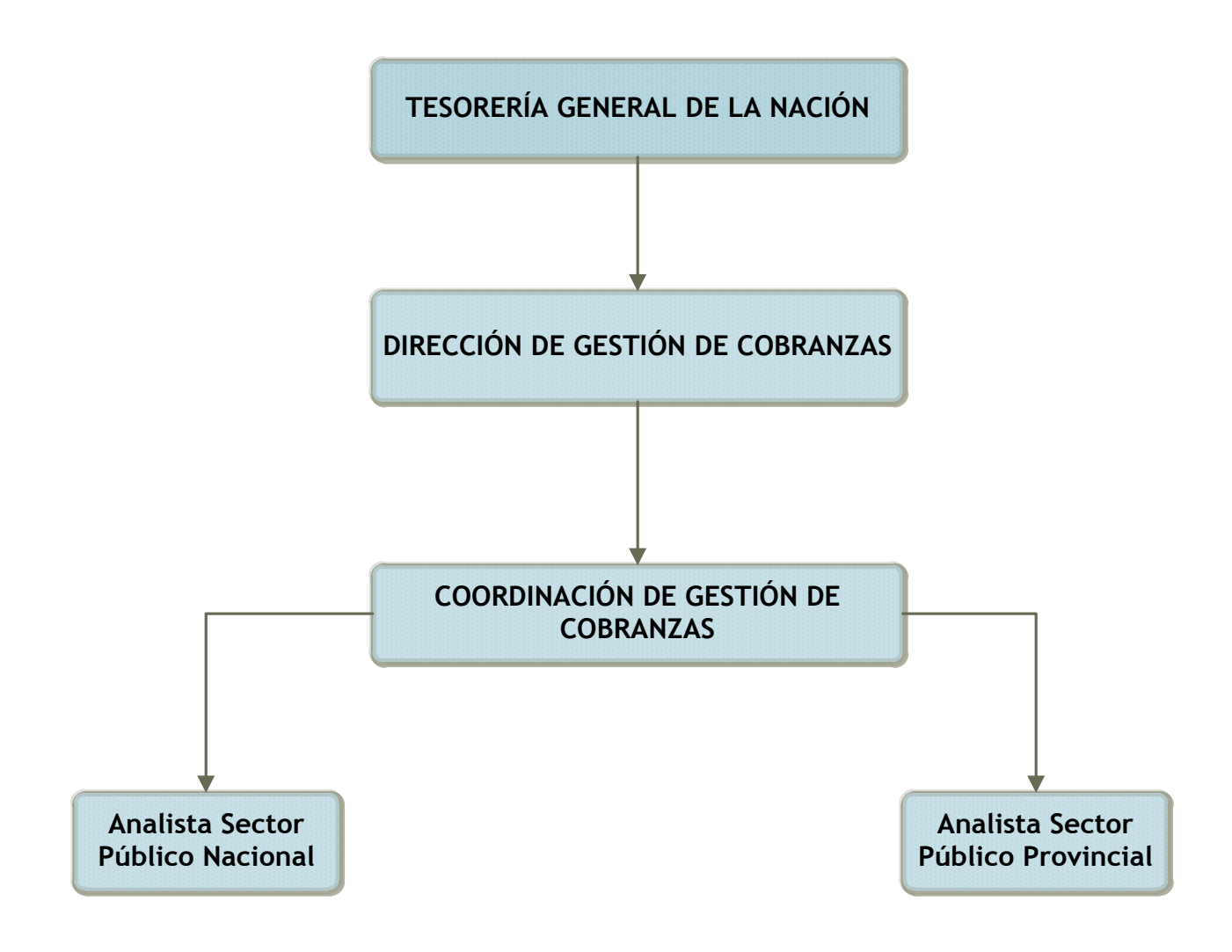

#### **17. FLUJOGRAMA**

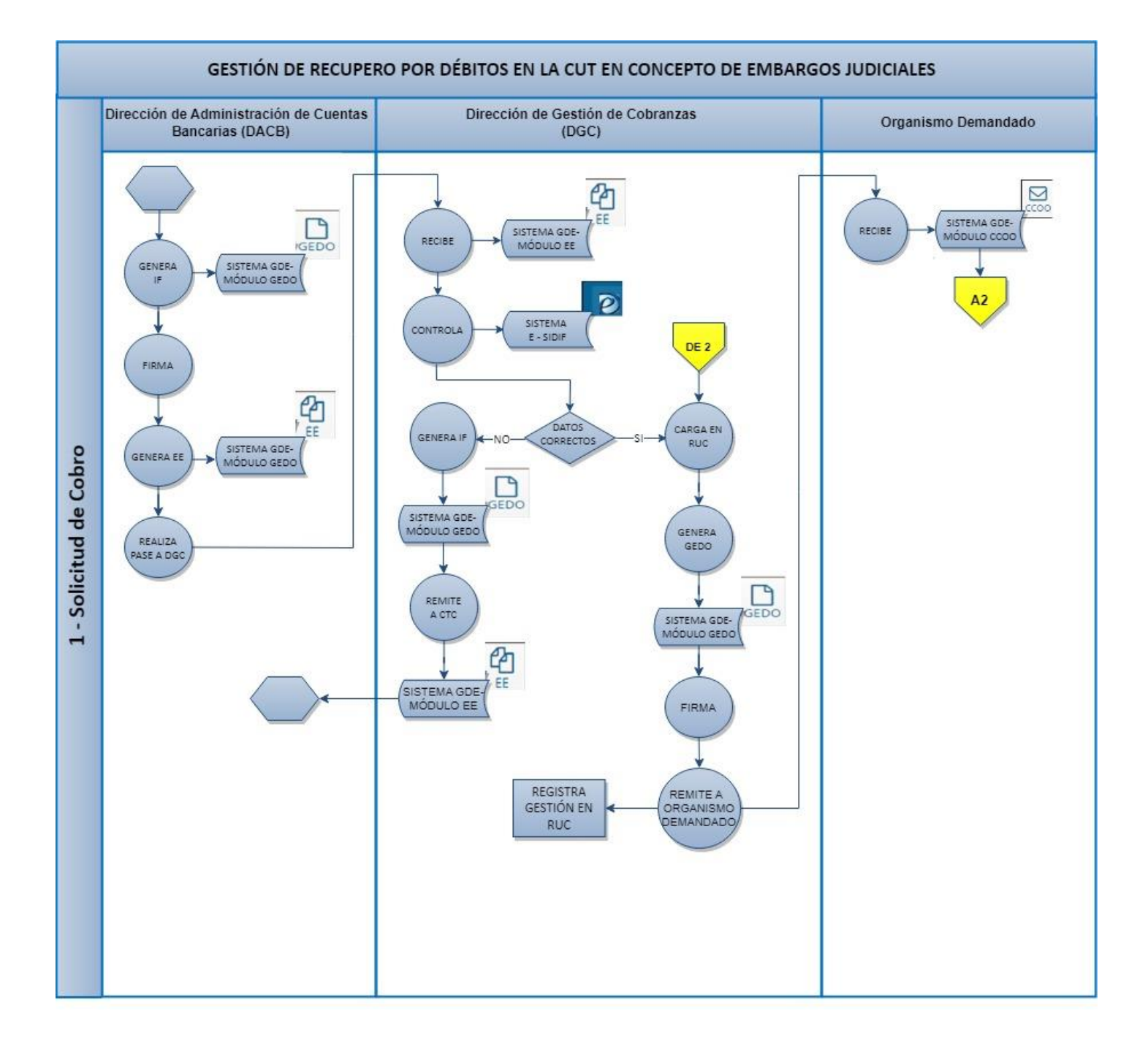

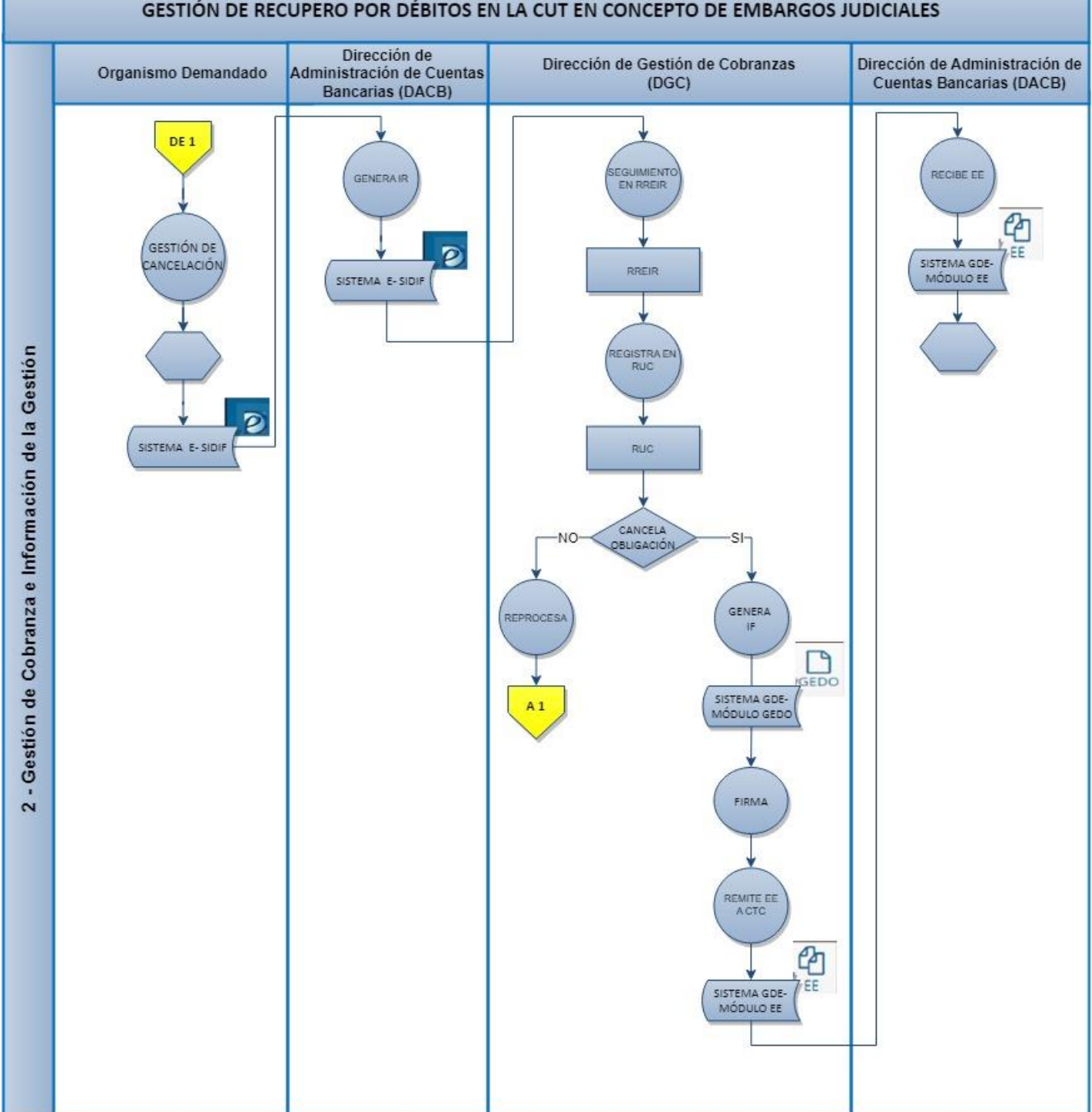

#### GESTIÓN DE RECUPERO POR DÉBITOS EN LA CUT EN CONCEPTO DE EMBARGOS JUDICIALES

#### **18. GLOSARIO**

**CLASIFICACIÓN POR RUBRO DEL RECURSO:** Aquella clase de clasificación que ordena, agrupa y presenta a los recursos públicos en función de los diferentes tipos que surgen de la naturaleza y el carácter de las transacciones que les dan origen según el Manual de Clasificaciones Presupuestarias para el Sector Público Nacional.

**CÓDIGO COTENA:** Algoritmo alfanumérico unívoco de 18 cifras que distingue las distintas obligaciones y se genera por cada concepto a cobrar (Amortización, Intereses y Comisiones).

**COMPROBANTE DE DÉBITO EN LA CUT:** Documento que emite el Banco de la Nación Argentina (BNA) para evidenciar el débito en la Cuenta Única del Tesoro realizado en concepto de embargo ordenado por un Juzgado actuante.

**COMPROBANTE DE GESTIÓN INFORME DE RECURSOS (IR):** Comprobante de Gestión que permite registrar todas las transacciones de ingresos ocurridas tanto en la Tesorería General de la Nación como en los Servicios Administrativo Financieros (SAF), que provengan de una recaudación efectiva, se refieran a una regularización de un hecho acaecido o correspondan a ingresos por reexpresión de moneda extranjera. Dichos movimientos podrán registrarse desde sus etapas de devengado, percibido o devengado y percibido simultáneo, según corresponda, ya sea que éstas se generen en operaciones presupuestarias o no presupuestarias.

**COMPROBANTE DE GESTIÓN ORDEN DE PAGO PRESUPUESTARIA (OP PRE):**  Comprobante de gestión que se utiliza para ordenar el pago de obligaciones y registrar la ejecución presupuestaria y contable de gastos en los momentos del devengado o compromiso y devengado, según corresponda. El registro de los mismos en el sistema se efectiviza con la última firma.

**CUENTA ÚNICA DEL TESORO NACIONAL (CUT):** Cuenta corriente bancaria radicada en el BNA con el Nº 3855/19 operada exclusivamente por la TGN. Hacia ella se canalizan la totalidad de recursos destinados al Tesoro Nacional, también aquellos que son propios de los organismos o que se encuentren vinculados a algún fondo o programa presupuestario específico, como así IF-2024-10290889-APN-TGN#MEC

también los créditos externos, donaciones o fondos de terceros excluyéndose solamente los recursos de los organismos que por normas legales vigentes no integren la CUT.

**DEMANDADO:** Organismo del Sector Público Nacional que tiene que afrontar el gasto ocasionado con motivo del débito realizado por el BNA para el cumplimiento del embargo judicial.

**EMBARGO JUDICIAL**: Medida ordenada por un órgano jurisdiccional que, en el marco descripto en este instructivo, implica una salida de fondos.

**REGISTRO REPORTE IR (RREIR):** Registro auxiliar en el ámbito de la Dirección de Gestión de Cobranzas, que forma parte del Sistema de Gestión de Calidad (SGC) y refleja los ingresos diarios a la cuenta recaudadora del Tesoro Nacional registrados en el sistema e-SIDIF, correspondientes al día hábil anterior a realizarse la consulta.

**REGISTRO ÚNICO DE COMPROBANTES- EMBARGOS JUDICIALES (RUC-EMB):** Registro auxiliar en el ámbito de la Dirección de Gestión de Cobranzas en el que se reúnen los datos que surgen de los controles que se realizan durante el proceso de gestión de recupero de los Débitos producidos en la CUT en concepto de Embargos Judiciales no regularizados o reintegrados en el ejercicio en el cual se produjeron, cuyo cobro se encomienda a la DGC.

**SISTEMA DE GESTIÓN DOCUMENTAL ELECTRÓNICO (GDE):** Sistema integrado de caratulación, numeración, seguimiento y registración de movimientos de todas las actuaciones y expedientes electrónicos del Sector Público Nacional.

**SISTEMA INTEGRADO DE INFORMACIÓN FINANCIERA INTERNET (e-SIDIF):** Actual Sistema de Administración Financiera, que se estructura sobre la base de tres lineamientos estratégicos fundamentales: ampliación del alcance funcional, actualización tecnológica e incorporación de herramientas que promuevan y faciliten una gestión de la administración financiera orientada a resultados.

#### **19. REVISIÓN HISTÓRICA**

El presente instructivo corresponde a la versión 1.0.

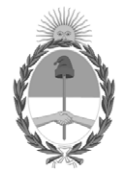

#### República Argentina - Poder Ejecutivo Nacional AÑO DE LA DEFENSA DE LA VIDA, LA LIBERTAD Y LA PROPIEDAD

#### **Hoja Adicional de Firmas Anexo**

Número: IF-2024-10290889-APN-TGN#MEC

**Referencia:** ANEXO. Instructivo del Proceso de Gestión de Recupero por Débitos en la CUT en Concepto de Embargos Judiciales CIUDAD DE BUENOS AIRES<br>
Lunes 29 de Enero de 2024<br> **Referencia:** ANEXO. Instructivo del Proceso de Gestión de Recupero por Debitos en la CUT en Concepto de<br>
Lunes 29 de Enero de 2024<br>
El documento fue importado por el sist

El documento fue importado por el sistema GEDO con un total de 35 pagina/s.

Digitally signed by GESTION DOCUMENTAL ELECTRONICA - GDE Date: 2024.01.29 17:28:30 -03:00

Tesorería General de la Nación Ministerio de Economía